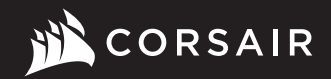

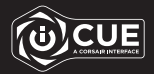

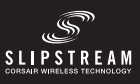

# M65 RGB ULTRA WIRELESS

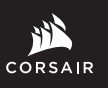

WEB: corsair.com

PHONE: (888) 222-4346 SUPPORT: support.corsair.com BLOG: corsair.com/blog

FORUM: forum.corsair.com

YOUTUBE: youtube.com/corsairhowto

© 2021 CORSAIR MEMORY, Inc. All rights reserved. CORSAIR and the sails logo are registered trademarks in the United States and / or other countries. All other trademarks are the property of their respective owners. Product may vary slightly from those pictured. 49-002439 AA

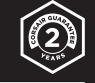

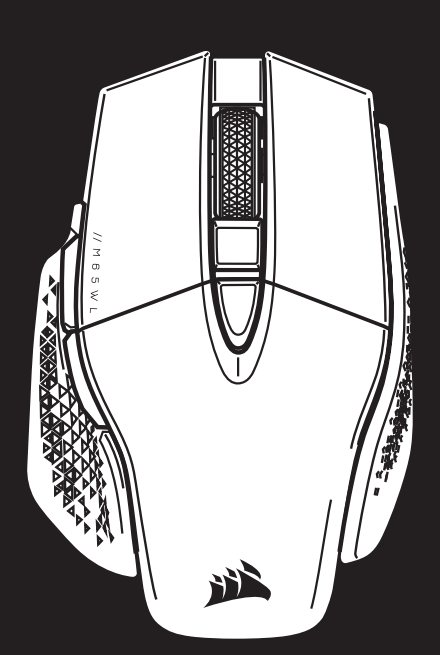

M65 RGB ULTRA WIRELESS

Wireless Tunable FPS Gaming Mouse

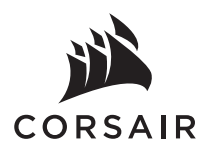

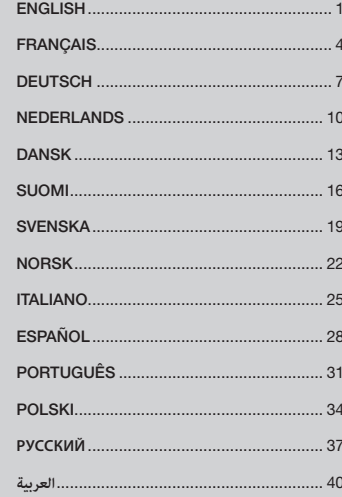

#### CHARGING THE MOUSE

IMPORTANT: The M65 RGB ULTRA WIRELESS mouse must be fully charged before its first use.

Connect the mouse to an available USB 2.0 or 3.0 port on your PC with the USB charging / data cable.

The battery / wireless status LED indicator on the mouse will begin pulsing green to denote battery charging and will turn solid when charging is complete.

#### GETTING TO KNOW YOUR MOUSE

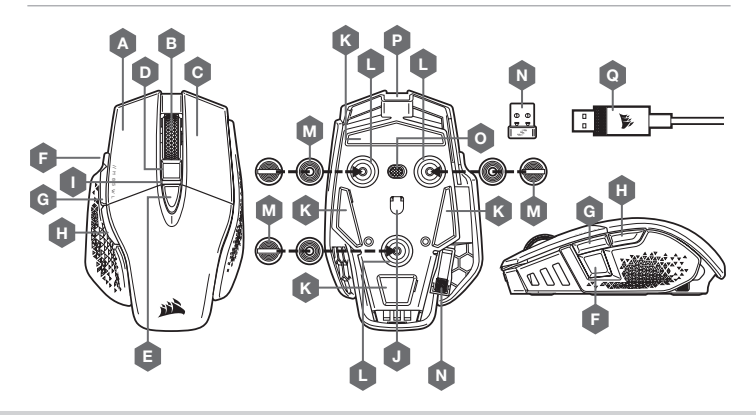

- A QUICKSTRIKE LEFT CLICK BUTTON
- B MIDDLE CLICK BUTTON / SCROLL WHEEL
- C QUICKSTRIKE RIGHT CLICK BUTTON
- D DPI UP BUTTON
- $E DPI$  DOWN BUTTON
- F SNIPER / OPTION BUTTON
- G FORWARD BUTTON
- H BACK BUTTON
- I MULTI-PURPOSE LED INDICATOR

\*Optional weights are included in the box.

- J OPTICAL GAMING SENSOR
- K PTFE GLIDE PADS
- L OPTIONAL WEIGHTS SLOT
- $M -$  OPTIONAL WEIGHTS PAIR (4.5G + 1.5G)\*
- N USB WIRELESS RECEIVER
- O POWER / WIRELESS MODE SWITCH
- P USB CHARGING / DATA PORT
- Q USB CHARGING / DATA CABLE

#### SETTING UP 2.4GHz SLIPSTREAM WIRELESS

Hyper-fast sub-1ms wireless connection is designed for no-compromise gaming grade performance.

- > Toggle power / wireless mode switch to "2.4GHz" position to turn on your mouse.
- > Connect the USB wireless receiver to an available USB 2.0 or 3.x port located on the front panel of your PC or nearby USB port (e.g. on CORSAIR MM700, MM800, MM1000 mousepads).
- > The battery / wireless LED indicator will turn solid white when connected.
- > Download the iCUE software from www.corsair.com/downloads.
- > Run the installer program and follow instructions for installation.
- If reconnection is required, initiate USB wireless receiver pairing via the iCUE software settings menu.

#### SETTING UP BLUETOOTH® WIRELESS

Bluetooth wireless is best for everyday computing tasks, productivity, and office applications.

- > Initiate Bluetooth pairing on your Bluetooth 4.0 or higher enabled device.
- > Press and hold DPI UP (D) button.
- > Toggle power / wireless mode switch to "BT" position to turn on your mouse.
- > Follow the instructions to successfully connect your device.
- > The battery / wireless LED indicator will turn solid blue when connected.

#### ON-THE-FLY DPI TUNING

The mouse has a unique feature where you can adjust the current onboard DPI stage setting in 50 DPI increments without the software, so you can jump right into the action while you find the perfect sensitivity setting.

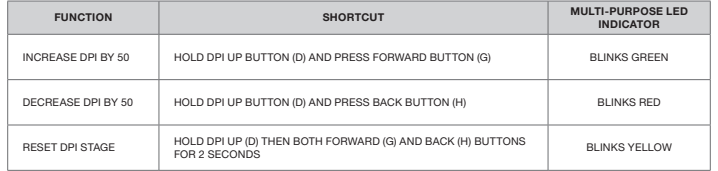

On-the-fly DPI changes are saved to the onboard memory and can be further adjusted in granular 1 DPI steps in iCUE. If iCUE is running, then changes are saved to the software profile directly.

#### MOUSE STATUS, DPI SETTINGS AND INDICATIONS

Wireless connection and battery status are communicated through the multi-purpose LED status indicator (I) backlighting. The mouse comes preloaded with common competitive DPI settings which can be selected by pressing the DPI Up (D) or DPI Down button (E) with multi-purpose status LED indicator (I) backlighting to reflect the current stage.

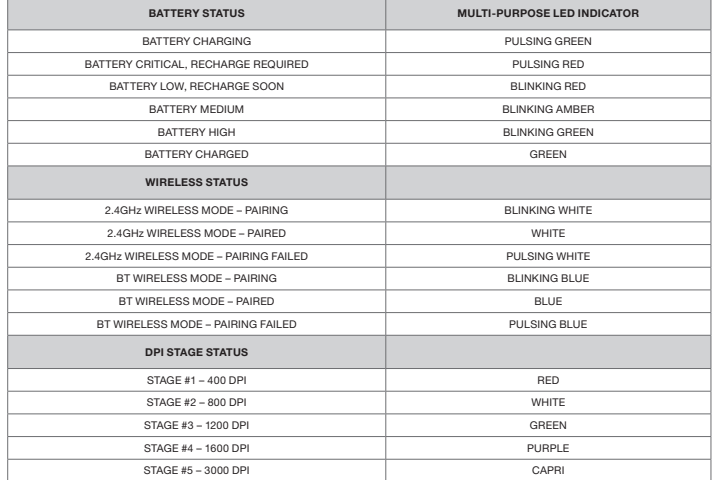

#### CHARGEMENT DE LA SOURIS

IMPORTANT: La souris M65 RGB ULTRA WIRELESS doit être complètement chargée avant sa première utilisation.

Branchez la souris sur un port USB 2.0 ou 3.0 disponible de votre ordinateur avec le câble USB de chargement / données.

Le voyant LED d'état de la batterie / de la connexion sans fil sur la souris commence à clignoter lentement en vert pour signaler le chargement de la batterie. Une fois le chargement terminé, il reste allumé en vert.

# PRÉSENTATION DE LA SOURIS

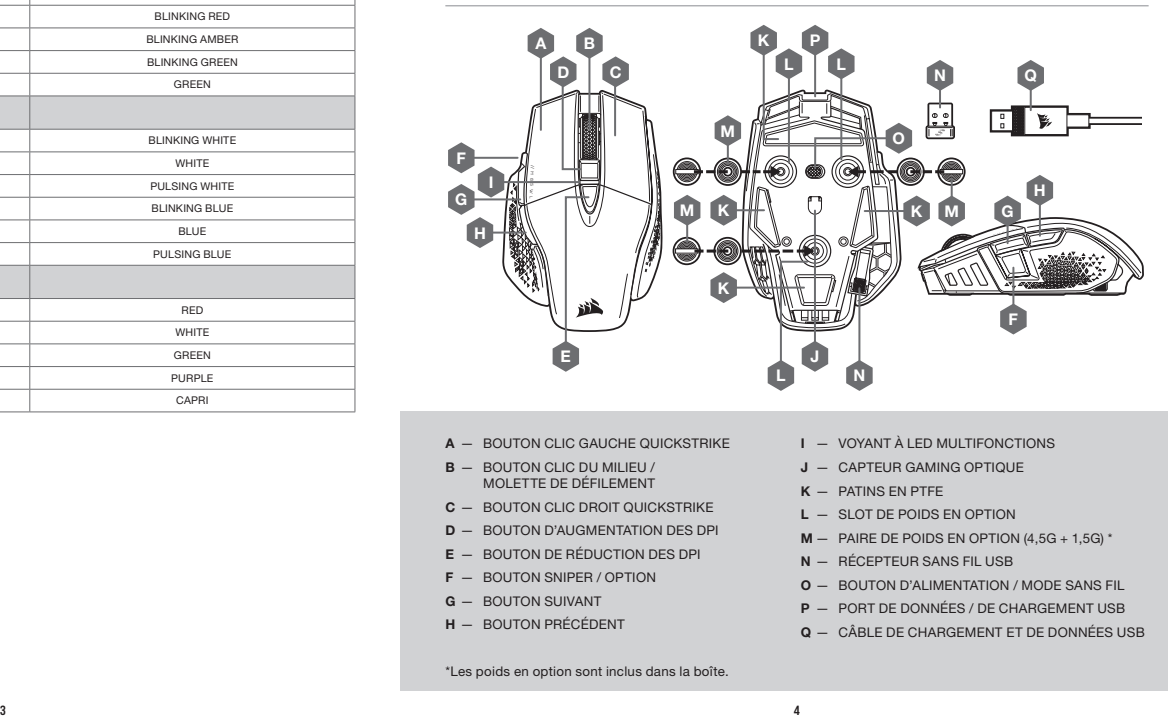

- A BOUTON CLIC GAUCHE QUICKSTRIKE
- B BOUTON CLIC DU MILIEU / MOLETTE DE DÉFILEMENT
- C BOUTON CLIC DROIT QUICKSTRIKE
- D BOUTON D'AUGMENTATION DES DPI
- E BOUTON DE RÉDUCTION DES DPI
- F BOUTON SNIPER / OPTION
- G BOUTON SUIVANT
- H BOUTON PRÉCÉDENT

I — VOYANT À LED MULTIFONCTIONS

- J CAPTEUR GAMING OPTIQUE
- $K -$  PATINS EN PTFE
- L SLOT DE POIDS EN OPTION
- $M -$  PAIRE DE POIDS EN OPTION (4,5G + 1,5G) \*
- N RÉCEPTEUR SANS FIL USB
- O BOUTON D'ALIMENTATION / MODE SANS FIL
- P PORT DE DONNÉES / DE CHARGEMENT USB
- Q CÂBLE DE CHARGEMENT ET DE DONNÉES USB

\*Les poids en option sont inclus dans la boîte.

#### CONFIGURATION DE LA CONNEXION SLIPSTREAM WIRELESS 2,4GHz

Cette connexion sans fil ultrarapide inférieure à 1ms est conçue pour offrir d'exceptionnelles performances de qualité gaming.

- > Enclenchez le bouton d'alimentation / de mode sans fil sur la position « 2,4GHz » pour allumer la souris.
- > Branchez le récepteur sans fil USB à un port USB 2.0 ou 3.x disponible situé sur la façade de votre PC ou sur un port USB à proximité (par ex. les tapis de souris CORSAIR MM700, MM800, MM1000).
- > Le voyant à LED de la batterie / connexion sans fil reste allumé en blanc une fois la connexion établie.
- > Téléchargez le logiciel iCUE sur www.corsair.com/downloads.
- > Exécutez le programme d'installation et suivez les instructions d'installation.

Si une reconnexion est nécessaire, lancez l'appariement du récepteur sans fil USB via les paramètres du logiciel iCUE.

#### CONFIGURATION DU BLUETOOTH® SANS FIL

Le mode sans fil Bluetooth est idéal pour les applications de bureau et de productivité et les tâches informatiques quotidiennes.

- > Lancez l'appariement Bluetooth sur votre appareil compatible avec le mode Bluetooth 4.0 ou version supérieure.
- > Appuyez sur le bouton d'augmentation des DPI (D) et maintenez-le enfoncé.
- > Enclenchez le bouton d'alimentation / de mode sans fil sur la position « BT » pour allumer la souris.
- > Suivez les instructions pour connecter correctement votre appareil.
- > Le voyant à LED de la batterie / connexion sans fil reste allumé en bleu une fois la connexion établie.

# OPTIMISATION DE LA RÉSOLUTION À LA VOLÉE

En outre, la souris dispose d'une fonction unique permettant de régler le niveau de DPI par incréments de 50 DPI sans ouvrir le logiciel, ce qui vous permet de vous concentrer sur votre jeu tout en cherchant la sensibilité optimale.

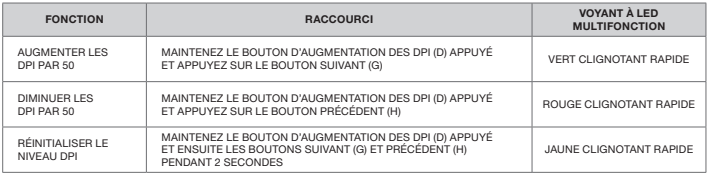

Les modifications de DPI réalisées à la volée sont enregistrées dans la mémoire embarquée et peuvent être ultérieurement ajustées par niveaux granulaires de 1 DPI dans iCUE. Si iCUE est en cours d'exécution, alors les modifications sont directement enregistrées dans le profil.

La connexion sans fil et l'état de la batterie sont indiqués par le biais du rétroéclairage du voyant à LED multifonctions (I). Par défaut, la souris est équipée de paramètres DPI classiques que vous pouvez choisir en appuyant sur le bouton d'augmentation des DPI (D) ou de réduction des DPI (E) avec le rétroéclairage du voyant à LED multifonctions (I) pour indiquer le niveau actuel.

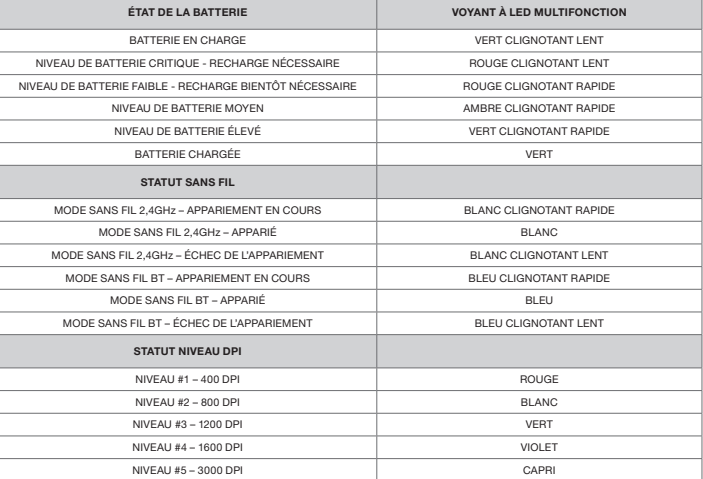

#### LADEN DER MAUS

WICHTIG: Vor der ersten Verwendung müssen Sie die M65 RGB ULTRA WIRELESS vollständig aufladen.

Schließen Sie die Maus mit dem USB-Lade- / Datenkabel an einen USB-2.0- oder 3.0-Anschluss Ihres Computers an.

Die Akku- / Wireless-LED-Anzeige der Maus pulsiert grün, um anzuzeigen, dass der Akku geladen wird. Wenn der Akku vollständig geladen ist, leuchtet die Anzeige dauerhaft grün.

#### KENNENLERNEN DER MAUS

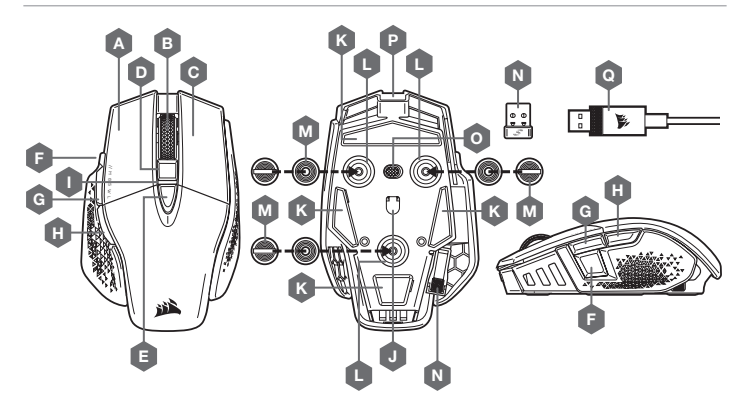

- A LINKE MAUSTASTE ALS QUICKSTRIKE-TASTE
- B MITTLERE MAUSTASTE / SCROLLRAD
- **C** RECHTE MAUSTASTE ALS QUICKSTRIKE-TASTE **L** -
- D DPI-ERHÖHEN-TASTE
- E DPI-VERRINGERN-TASTE
- SNIPER- / OPTIONSTASTE
- G VORWÄRTS-TASTE
- $-$  RÜCKWÄRTS-TASTE
- I MULTIFUNKTIONS-LED-ANZEIGE

\*Optionale Gewichte sind im Lieferumfang enthalten.

- J OPTISCHER GAMING-SENSOR
- K PTFE-GLIDEPADS
- OPTIONALES GEWICHTEFACH
	- M OPTIONALES GEWICHTEPAAR (4,5G + 1,5G)\*
	- N USB-DRAHTLOSEMPFÄNGER
	- O STROM- / KABELLOS-SCHALTER
	- $P -$  USB-PORT ZUM AUFLADEN ZUR DATENÜBERTRAGUNG
	- Q USB-KABEL ZUM AUFLADEN / ZUR DATENÜBERTRAGUNG

#### EINRICHTEN DES 2,4-GHz-SLIPSTREAM-DRAHTLOSMODUS

Die superschnelle Drahtlosverbindung von unter 1ms wurde für kompromisslose Leistung auf Gaming-Niveau entwickelt.

- > Schalten Sie den Netz- / Kabellos-Schalter auf "2,4GHz", um die Maus einzuschalten.
- > Schließen Sie den USB-Drahtlosempfänger an einen USB 2.0- oder USB 3.x-Anschluss auf der Vorderseite Ihres Computers oder einen verfügbaren USB-Anschluss (z. B. an CORSAIR MM700, MM800 und MM1000 Mauspads) an.
- > Wenn die Verbindung aktiv ist, leuchtet die Akku- / Wireless-LED-Statusanzeige durchgehend weiß.
- > Laden Sie die iCUE-Software von www.corsair.com/downloads. herunter.
- > Führen Sie das Installationsprogramm aus, und befolgen Sie die Installationsanweisungen.

Wenn ein Neuaufbau der Verbindung erforderlich ist, starten Sie das Koppeln des USB-Drahtlosempfängers über das Einstellungsmenü der iCUE-Software.

#### EINRICHTEN VON BLUETOOTH® FÜR DRAHTLOSVERBINDUNG

Eine Drahtlosverbindung mit Bluetooth ist optimal für allgemeine Computeraufgaben, Produktivität und Büroanwendungen.

- > Starten Sie die Bluetooth-Kopplung Ihres Bluetooth 4.0-fähigen Geräts (oder höher).
- > Drücken Sie die DPI-ERHÖHEN-TASTE (D), und halten Sie diese gedrückt.
- > Schalten Sie den Netz- / Drahtlos-Schalter auf "BT", um die Maus einzuschalten.
- > Befolgen Sie die Anweisungen, um die Verbindung mit Ihrem Gerät herzustellen.
- > Wenn die Verbindung aktiv ist, leuchtet die Akku- / Wireless-LED-Statusanzeige durchgehend blau.

#### BLITZSCHNELLE DPI-ABSTIMMUNG

Die Maus verfügt über eine einzigartige Funktion, mit der Sie die aktuell integrierte DPI-Stufe in 50-DPI-Schritten anpassen können, ohne die Software verwenden zu müssen. So können Sie direkt ins Spielgeschehen eingreifen und die perfekte Empfindlichkeitseinstellung für sich finden.

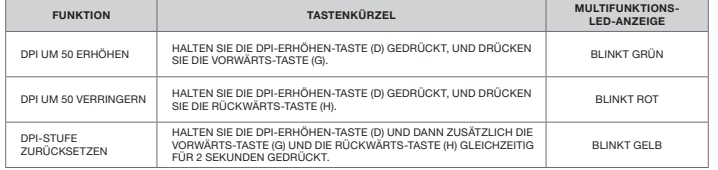

Die DPI-Soforteinstellungen werden im integrierten Speicher abgelegt und können in iCUE detailliert in 1-DPI-Schritten feiner abgestimmt werden. Wenn iCUE ausgeführt wird, werden die Änderungen direkt im Softwareprofil gespeichert.

#### MAUSSTATUS, DPI-EINSTELLUNGEN UND ANZEIGEN

Drahtlosverbindung und Akkustatus werden über die Hintergrundbeleuchtung der Multifunktions-LED-Statusanzeige (I) angegeben. Die Maus ist mit gängigen wettbewerbsfähigen DPI-Einstellungen vorkonfiguriert, die durch Drücken auf die DPI-Erhöhen-Taste (D) bzw. die DPI-Verringern-Taste (E) ausgewählt werden, wobei die Hintergrundbeleuchtung der Multifunktions-LED-Statusanzeige (I) die jeweilige Einstellung angibt.

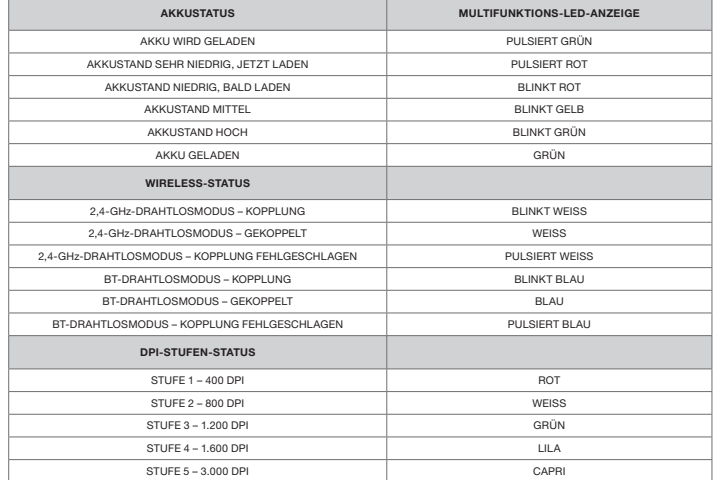

#### DE MUIS OPLADEN

BELANGRIJK: De M65 RGB ULTRA WIRELESS-muis moet volledig worden opgeladen voor het eerste gebruik.

Verbind de muis met een beschikbare USB 2.0- of 3.0-poort op uw pc met de USB-oplaadkabel / -datakabel.

De statusindicator voor de batterij en draadloze functie op de muis zal groen pulseren om aan te geven dat de batterij oplaadt en stopt met pulseren als het opladen is voltooid.

#### DE MUIS LEREN KENNEN

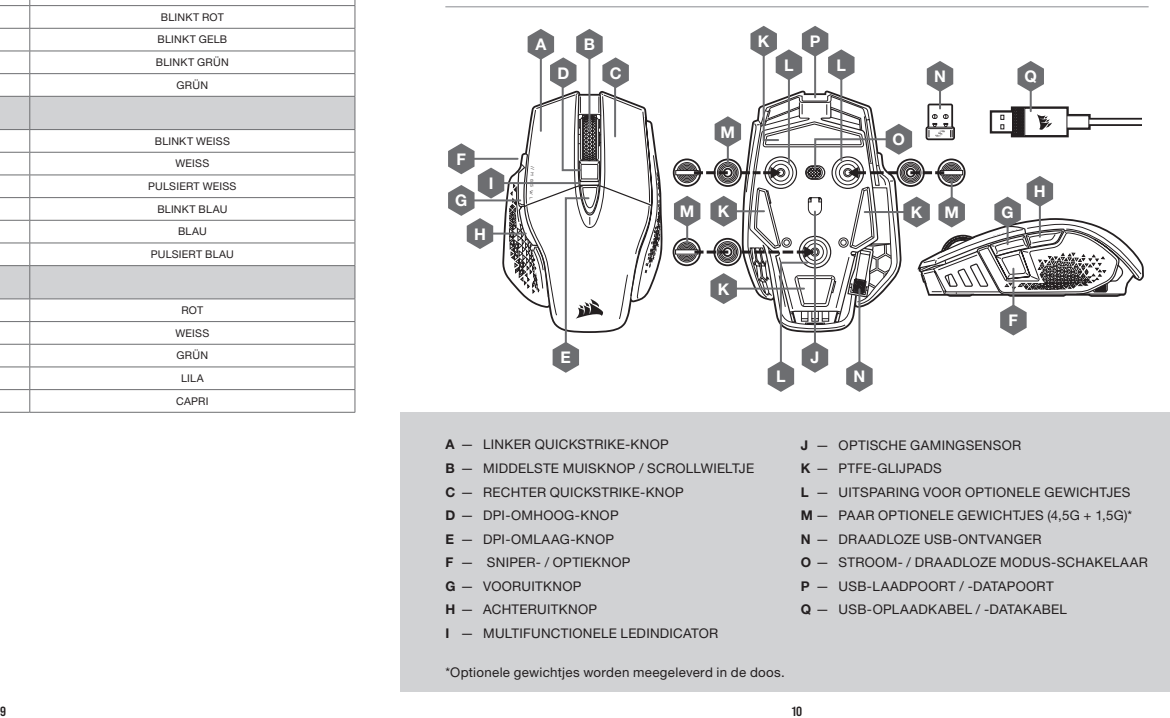

- A LINKER QUICKSTRIKE-KNOP
- B MIDDELSTE MUISKNOP / SCROLLWIELTJE
- C RECHTER QUICKSTRIKE-KNOP
- D DPI-OMHOOG-KNOP
- E DPI-OMLAAG-KNOP
- F SNIPER- / OPTIEKNOP
- G VOORUITKNOP
- H ACHTERUITKNOP
- MULTIFUNCTIONELE LEDINDICATOR
- J OPTISCHE GAMINGSENSOR
- K PTFE-GLIJPADS
- L UITSPARING VOOR OPTIONELE GEWICHTJES
- M PAAR OPTIONELE GEWICHTJES (4,5G + 1,5G)\*
- N DRAADLOZE USB-ONTVANGER
- O STROOM- / DRAADLOZE MODUS-SCHAKELAAR
- P USB-LAADPOORT / -DATAPOORT
- Q USB-OPLAADKABEL / -DATAKABEL

\*Optionele gewichtjes worden meegeleverd in de doos.

#### 2,4GHz SLIPSTREAM WIRELESS-VERBINDING INSTELLEN

Deze supersnelle draadloze verbinding met een latentie onder 1ms is ontworpen voor games en andere veeleisende toepassingen.

- > Zet de stroom- / draadloze modus-schakelaar op '2,4GHz' om uw muis in te schakelen.
- > Verbind de draadloze USB-ontvanger met een beschikbare USB 2.0- of 3.x-poort op het voorpaneel van uw pc of met een USB-poort (bv. op CORSAIR MM700-, MM800- en MM1000-muismatten).
- > De LED-indicator voor de batterij en draadloze functie wordt wit wanneer de muis is verbonden.
- > Download de iCUE-software op www.corsair.com/downloads.
- > Voer het installatieprogramma uit en volg de instructies voor de installatie op.

Als u opnieuw moet verbinden, voer dan de koppeling van de draadloze USB-ontvanger uit via het instellingenmenu van de iCUE-software.

#### DRAADLOZE BLUETOOTH®-VERBINDING INSTELLEN

Een draadloze Bluetooth-verbinding is bij uitstek geschikt voor dagelijkse computertaken en productiviteitsen kantoortoepassingen.

- > Voer de Bluetooth-koppeling uit op uw apparaat met Bluetooth 4.0 of hoger.
- > Houd de dpi-omhoog-knop (D) ingedrukt.
- > Zet de stroom- / draadloze modus-schakelaar op 'BT' om uw muis in te schakelen.
- > Volg de instructies om uw apparaat succesvol te verbinden.
- > De statusindicator voor de batterij en draadloze functie wordt blauw wanneer de muis is verbonden.

#### STATUS VAN DE MUIS, DPI-INSTELLINGEN EN INDICATOR

De multifunctionele ledindicator (I) geeft informatie over de draadloze verbinding en batterijstatus. De muis beschikt over standaard dpi-instellingen voor wedstrijden. U kunt deze selecteren door op de dpi-omhoog- (D) of dpi-omlaag-knop (E) te drukken, waarbij de multifunctionele ledindicator (I) van kleur verandert om de huidige status weer te geven.

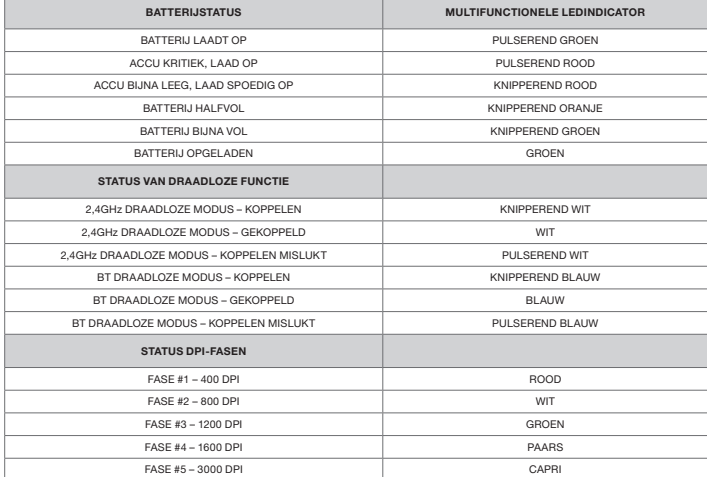

#### DIRECT DPI AFSTELLEN

De muis beschikt ook over een unieke functie waarbij u de instelling van de huidige interne dpi-fase zonder behulp van de software kunt wijzigen met stappen van 50 dpi. Zo kunt u meteen in actie komen en tegelijkertijd de perfecte gevoeligheidsinstelling zoeken.

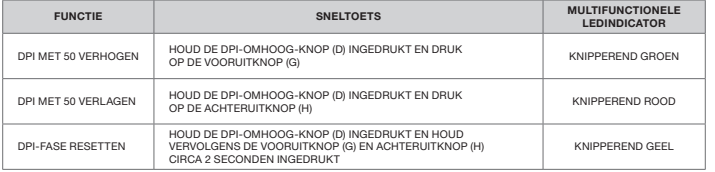

Directe dpi-wijzigingen worden in het interne geheugen opgeslagen en u kunt deze verder wijzigen in iCUE met nauwkeurige stappen van 1 dpi. Wanneer iCUE actief is, worden de wijzigingen direct in het softwareprofiel opgeslagen.

#### OPLADNING AF MUSEN

VIGTIGT: M65 RGB ULTRA WIRELESS-musen skal oplades helt, før den tages i brug første gang.

Tilslut musen til en ledig USB 2.0- eller USB 3.0-port på computeren med USB-ladekablet / datakablet.

LED-statusindikatoren for batteri / trådløs på musen begynder at pulsere grønt for at angive batteriopladning, og den lyser, når opladningen er udført.

#### LÆR DIN MUS AT KENDE

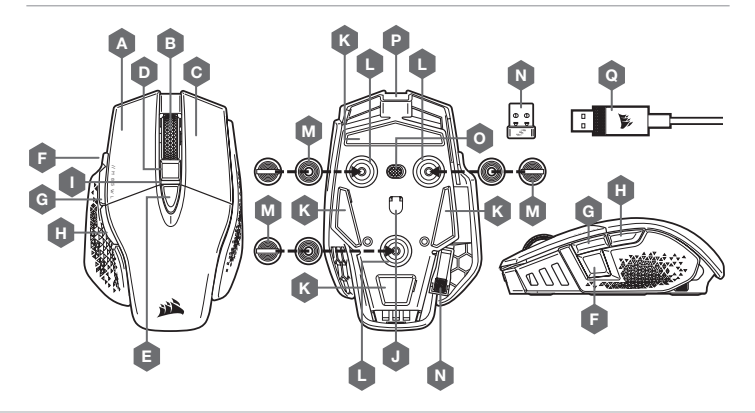

- A QUICKSTRIKE VENSTRE MUSEKNAP
- B MELLEMSTE MUSEKNAP / RULLEHJUL
- C QUICKSTRIKE HØJRE MUSEKNAP
- D DPI OP-KNAP
- E DPI NED-KNAP
- F SNIPER / -VALGMULIGHEDSKNAP
- G FREMAD-KNAP
- H TILBAGE-KNAP
- I MULTIFUNKTIONEL LED-INDIKATOR

#### \*Valgfrie vægte er inkluderet.

- J OPTISK GAMING-SENSOR
- K PTFE-GLIDEPUDER
- L ÅBNING TIL VALGFRI VÆGTE
- $M -$  VALGFRIT VÆGTPAR (4,5G + 1,5G)\*
- N TRÅDLØS USB-MODTAGER
- O TÆND / SLUK-KNAP / TRÅDLØS OMSKIFTER
- P USB-PORT TIL OPLADNING / DATA
- Q USB-KABEL TIL OPLADNING / DATA

#### OPSÆTNING AF 2,4GHz SLIPSTREAM WIRELESS

En konstruktion med en superhurtig trådløs forbindelse på under 1ms giver kompromisløs gaming-ydelse.

- > Skift tænd / sluk-knappen / den trådløse omskifter til "2,4GHz" for at tænde for musen.
- > Forbind den trådløse USB-modtaget til en ledig USB 2.0- eller 3.x-port på pc'ens forside eller på en USB-port i nærheden (f.eks. på musemåtterne CORSAIR MM700, MM800 og MM1000).
- > LED-indikatoren til batteri / trådløs lyser hvidt, når der er oprettet forbindelse.
- > Download iCUE-softwaren fra www.corsair.com/downloads.
- > Kør installationsprogrammet, og følg installationsvejledningen.

Hvis der er behov for genoprette forbindelsen, skal du igangsætte trådløs USB-parring via iCUE-softwarens indstillingsmenu.

#### OPSÆTNING AF BLUETOOTH® TRÅDLØS

Bluetooth trådløs er mest velegnet til dagligdags opgaver, produktivitet og kontorprogrammer.

- > Start Bluetooth-parring på din enhed med Bluetooth 4.0 eller højere.
- > Hold knappen DPI OP (D) nede.
- > Skift tænd / sluk-knappen / den trådløse omskifter til "BT" for at tænde for musen.
- > Følg vejledningen, og tilslut enheden.
- > LED-indikatoren til batteri / trådløs lyser blåt, når der er oprettet forbindelse.

#### LØBENDE DPI-INDSTILLING

Musen indeholder en unik funktion, hvor du kan justere indstillingen af det aktuelle DPI-trin i spring af 50 DPI uden softwaren, så du kan springe lige ind i handlingen, mens du finder den perfekte følsomhedsindstilling.

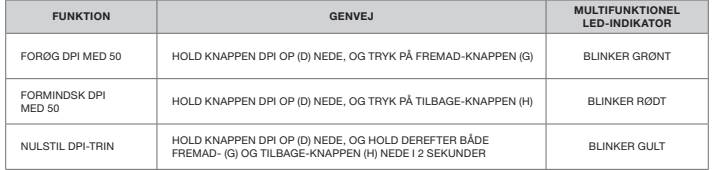

Løbende DPI-ændringer gemmes i den indbyggede hukommelse og kan justeres yderligere i trin af 1 DPI i iCUE. Hvis iCUE kører, gemmes ændringerne direkte i softwareprofilen.

#### MUSENS STATUS, DPI-INDSTILLINGER OG -INDIKATIONER

Statussen for trådløs forbindelse og batteri kommunikeres gennem den multifunktionelle LED-statusindikators (I) bagbelysning. Musen leveres med almindelige konkurrencedygtige DPI-indstillinger, der kan vælges via et tryk på knappen DPI Op (D) eller DPI Ned (E), hvor den multifunktionelle LED-indikators (I) bagbelysning afspejler det valgte trin.

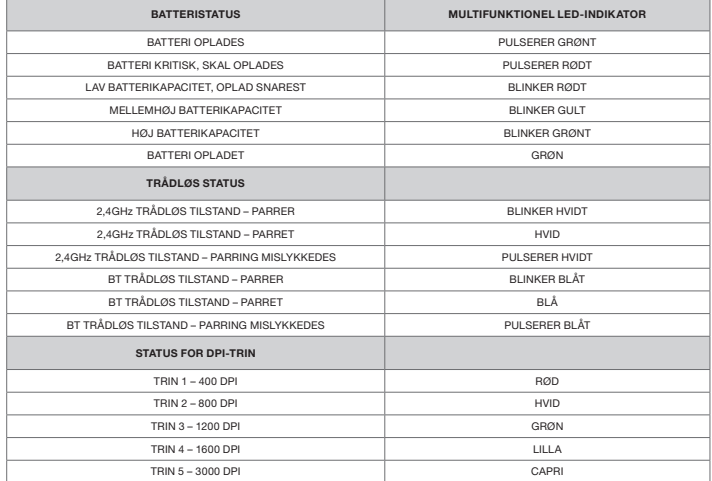

#### HIIREN LATAUS

TÄRKEÄÄ: M65 RGB ULTRA WIRELESS -hiiri on ladattava täyteen ennen ensimmäistä käyttökertaa.

Liitä hiiri vapaaseen USB 2.0- tai USB 3.0 -liitäntään tietokoneessasi USB-lataus- / datakaapelilla.

Hiiren akun / langattoman tilan LED-ilmaisin alkaa sykkiä vihreänä merkiksi akun lataamisesta, ja muuttuu tasaiseksi, kun lataus on valmis. "

#### TUTUSTU HIIREESI

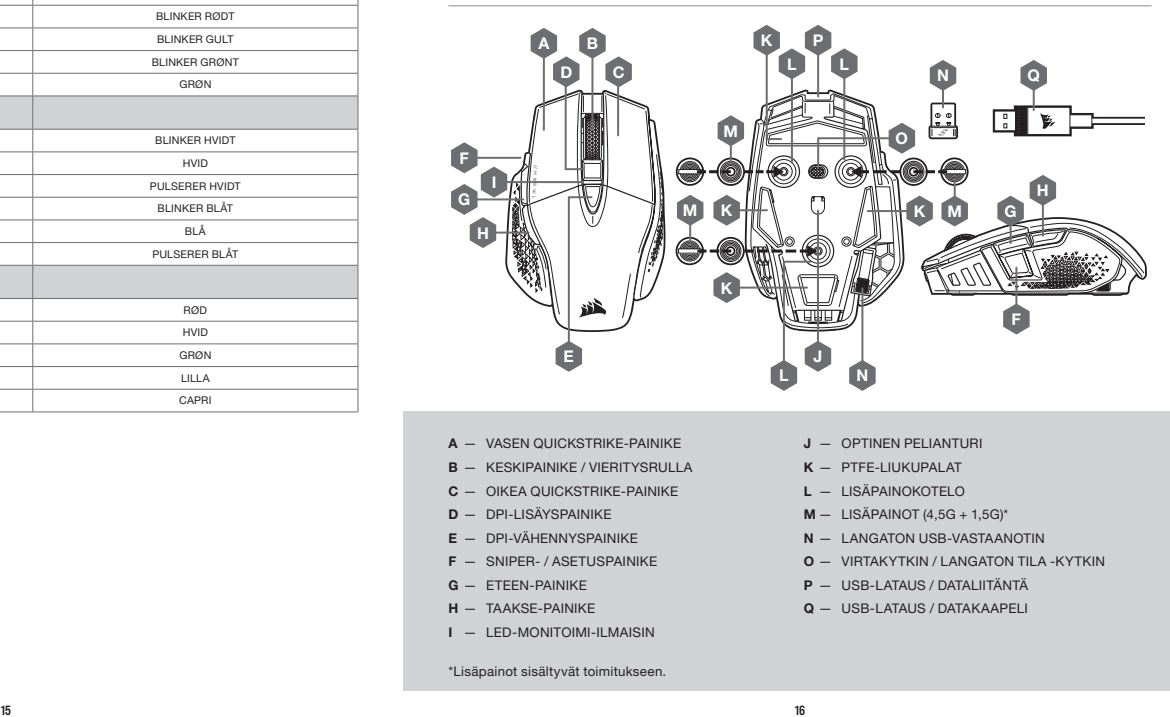

- A VASEN QUICKSTRIKE-PAINIKE
- B KESKIPAINIKE / VIERITYSRULLA
- C OIKEA QUICKSTRIKE-PAINIKE
- D DPI-LISÄYSPAINIKE
- E DPI-VÄHENNYSPAINIKE
- F SNIPER- / ASETUSPAINIKE
- G ETEEN-PAINIKE
- H TAAKSE-PAINIKE
- I LED-MONITOIMI-ILMAISIN
- J OPTINEN PELIANTURI
	- K PTFE-LIUKUPALAT
	- L LISÄPAINOKOTELO
	- $M LISÄPAINOT (4,5G + 1,5G)<sup>*</sup>$
	- N LANGATON USB-VASTAANOTIN
	- O VIRTAKYTKIN / LANGATON TILA -KYTKIN
	- P USB-LATAUS / DATALIITÄNTÄ
	- Q USB-LATAUS / DATAKAAPELI

\*Lisäpainot sisältyvät toimitukseen.

# 2,4GHz SLIPSTREAM -YHTEYDEN MÄÄRITYS HIIREN TILA, DPI-ASETUKSET JA -ILMAISIMET

Erittäin nopea, alle 1ms:n langaton yhteys mahdollistaa pelaamisen ilman kompromisseja.

- > Kytke hiiri päälle siirtämällä virtakytkin / langaton tila -kytkin 2,4 GHz -asentoon.
- > Liitä langaton USB -vastaanotin tietokoneen etupaneelin vapaaseen USB 2.0- tai 3.x -liitäntään tai läheiseen USB-liitäntään (esim. CORSAIR MM700-, MM800- ja MM1000 -hiirimatoissa).
- > Akun / langattoman tilan LED-ilmaisin palaa yhtäjaksoisesti valkoisena, kun yhteys on muodostettu.
- > Lataa iCUE-ohjelmisto osoitteesta www.corsair.com/downloads.
- > Käynnistä asennusohjelma ja noudata asennusohjeita.

Jos yhteys on muodostettava uudelleen, käynnistä langattoman USB-vastaanottimen parinmuodostus iCUEohjelmiston asetusvalikosta.

# LANGATTOMAN BLUETOOTH®-YHTEYDEN MÄÄRITYS

Langaton Bluetooth soveltuu parhaiten päivittäiseen käyttöön, tuottavuuteen ja toimistosovelluksille.

- > Käynnistä Bluetooth-parinmuodostus Bluetooth 4.0:aa tai uudempaa tukevalla laitteella.
- > Paina ja pidä painettuna DPI-lisäyspainiketta (D).
- > Kytke hiiri päälle siirtämällä virtakytkin / langaton tila -kytkin BT-asentoon.
- > Seuraa ohjeita laitteen yhdistämiseksi.
- > Akun / langattoman tilan LED-ilmaisin palaa yhtäjaksoisesti sinisenä, kun yhteys on muodostettu.

Langattoman yhteyden ja akun tila ilmaistaan LED-monitoimi-ilmaisimen (I) taustavalaistuksella. Hiiressä on valmiina yleiset kilpailulliset DPI-asetukset, ja ne voidaan valita DPI-lisäyspainikkeella (D) tai DPI-vähennyspainikkeella (E). LED-monitoimi-ilmaisimen (I) taustavalon väri muuttuu valitun tilan mukaan.

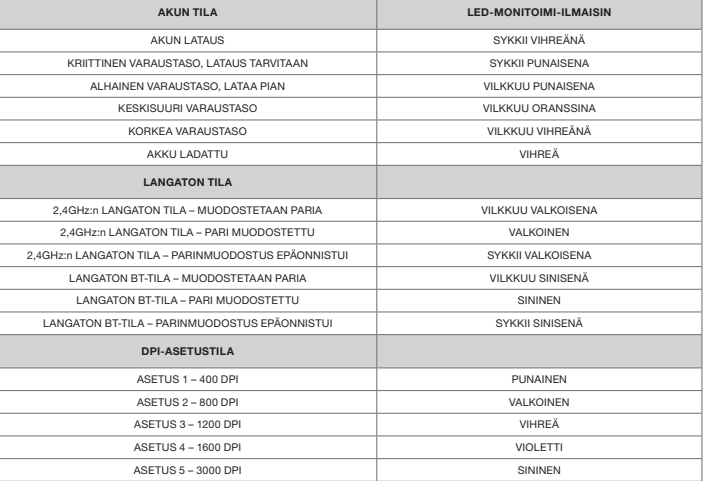

# DPI-HIENOSÄÄTÖ LENNOSSA

Hiiressä on ainutlaatuinen ominaisuus, jolla voit säätää hiiren omaa DPI-vaiheen asetusta 50 DPI:n välein ilman ohjelmistoa, joten voit hypätä suoraan toimintaan, kun löydät täydellisen herkkyysasetuksen.

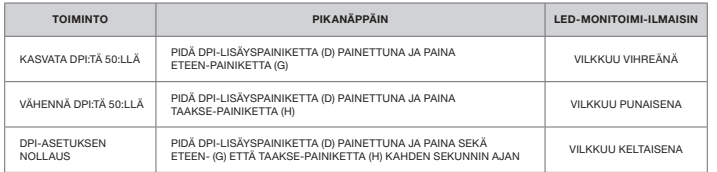

Lennossa tehdyt DPI-muutokset tallennetaan hiiren omaan muistiin, ja niitä voi säätää lisää 1 DPI:n tarkkuudella iCUE-ohjelmistossa. Jos iCUE on käynnissä, muutokset tallentuvat suoraan ohjelmistoprofiiliin.

#### LADDA MUSEN

VIKTIGT: M65 RGB ULTRA WIRELESS-musen måste laddas helt innan den används första gången.

Anslut musen till en ledig USB 2.0- eller 3.0-port på datorn med USB-kabeln för laddning / data.

LED-indikatorn för batteristatus / trådlös status på musen pulserar med ett grönt sken för att visa att batteriet laddas och lyser med ett fast grönt sken när det är laddat.

# LÄR KÄNNA DIN MUS

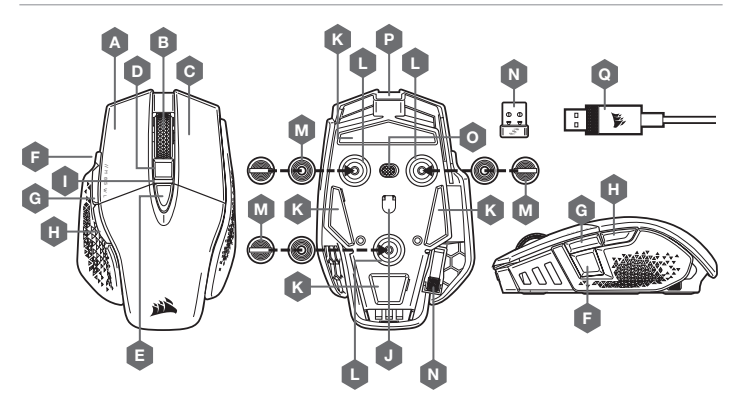

- VÄNSTERKNAPP, QUICKSTRIKE
- MITTENKNAPP / RULLHJUL
- C HÖGERKNAPP, QUICKSTRIKE
- DPI-UPPÅTKNAPP
- E DPI-NEDÅTKNAPP
- SNIPER- / ALTERNATIVKNAPP
- G FRAMÅTKNAPP
- $-$  BAKÅTKNAPP
- I FLERFUNKTIONELL LED-LAMPA

\*Valfria vikter inkluderas i lådan.

- J OPTISK GAMINGSENSOR
- K PTFE-GLIDDYNOR
- L FACK FÖR VIKTER
- $M -$  VIKTER (4,5G + 1,5G)\*
- N TRÅDLÖS MOTTAGARE (USB)
- O REGLAGE FÖR STRÖM / TRÅDLÖST LÄGE
- P USB- / DATAPORT
- Q USB-KABEL FÖR LADDNING / DATA

#### KONFIGURERA 2,4GHz SLIPSTREAM WIRELESS

Supersnabb (under 1ms) trådlös anslutning är utformad för gaming-anpassad prestanda utan kompromisser.

- > Växla reglaget för ström / trådlöst läge till positionen "2,4GHz" för att slå på musen.
- > Anslut den trådlösa USB-mottagaren till en ledig USB 2.0- eller 3.x-port på din dators frontpanel eller en annan USB-port (t.ex. på musplattorna CORSAIR MM700, MM800 eller MM1000).
- > LED-indikatorn för batteri / trådlös lyser vit vid anslutning.
- > Hämta iCUE-programvaran från www.corsair.com/downloads.
- > Kör installationsprogrammet och följ installationsanvisningarna.

Om det krävs en återanslutning ska du påbörja parkopplingen av den trådlösa USB-mottagaren via inställningsmenyn i iCUE-programvaran.

### KONFIGURERA TRÅDLÖS BLUETOOTH®

Trådlös Bluetooth är det bästa alternativet för datoruppgifter, produktivitet och kontorstillämpningar.

- > Starta Bluetooth-parkoppling på en enhet som stöder Bluetooth 4.0 eller högre.
- > Tryck på DPI-UPPÅTKNAPPEN (D) och håll den nedtryckt.
- > Växla reglaget för ström / trådlöst läge till positionen "BT" för att slå på musen.
- > Följ instruktionerna för att ansluta din enhet.
- > LED-indikatorn för batteri / trådlös lyser blå vid anslutning.

#### DPI-ANPASSNING I FARTEN

Musen har en unik funktion som låter dig justera den aktuella DPI-nivån i steg om 50 DPI utan programvaran. På så sätt kan du hoppa direkt in i händelsernas centrum medan du hittar den perfekta inställningen.

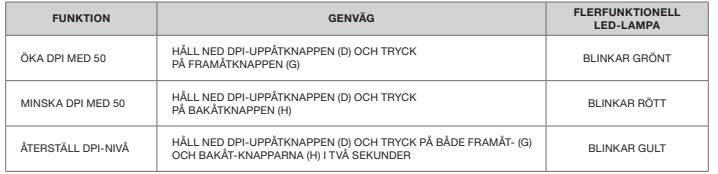

DPI-ändringar i farten sparas i det inbyggda minnet och kan justeras ytterligare i steg om 1 DPI i iCUE. Om iCUE körs sparas ändringarna direkt till programvaruprofilen.

# MUSSTATUS, DPI-INSTÄLLNINGAR OCH INDIKERINGAR

Status för den trådlösa anslutningen och batteriet visas med hjälp av den flerfunktionella LED-lampan (I). Musen levereras förladdad med vanliga bra DPI-inställningar som kan väljas genom att trycka på DPIuppåtknappen (D) eller DPI-nedåtknappen (E). Den flerfunktionella LED-lampan (I) visar aktuell status.

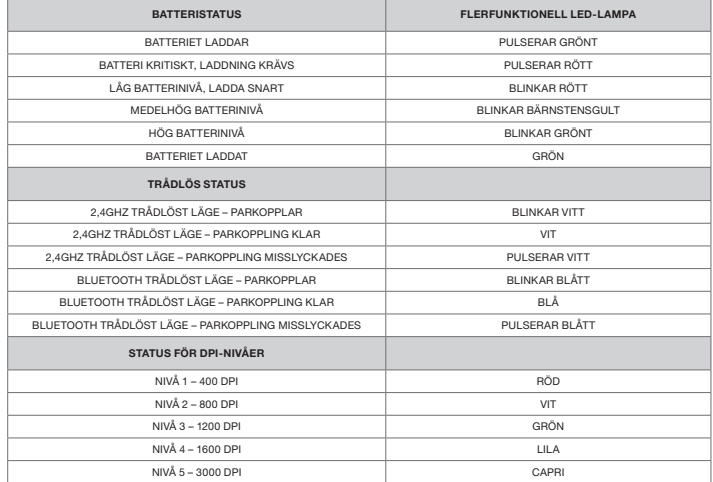

VIKTIG: M65 RGB ULTRA WIRELESS-musen må fullades før den brukes for første gang.

Koble musen til en tilgjengelig USB 2.0- eller USB 3.0-port på datamaskinen med USB-lade- / datakabel.

LED-indikatoren for batteri- / trådløs-status på musen begynner å pulsere grønt for å betegne batterilading og lyser når ladingen er fullført.

#### BLI KJENT MED MUSEN DIN

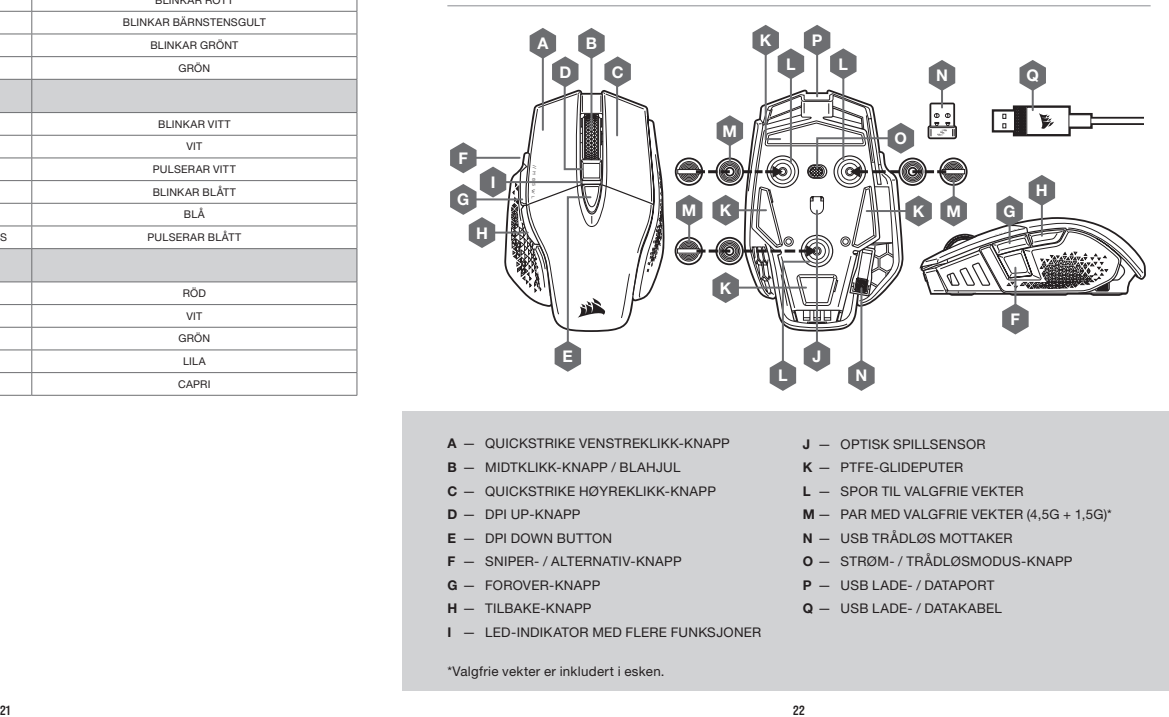

- A QUICKSTRIKE VENSTREKLIKK-KNAPP
- B MIDTKLIKK-KNAPP / BLAHJUL
- C QUICKSTRIKE HØYREKLIKK-KNAPP
- D DPI UP-KNAPP
- $E DPI$  DOWN BUTTON
- F SNIPER- / ALTERNATIV-KNAPP
- G FOROVER-KNAPP
- H TILBAKE-KNAPP
- I LED-INDIKATOR MED FLERE FUNKSJONER
- J OPTISK SPILLSENSOR
	- K PTFE-GLIDEPUTER
	- L SPOR TIL VALGFRIE VEKTER
	- $M P$ AR MED VALGFRIE VEKTER (4,5G + 1,5G)\*
	- N USB TRÅDLØS MOTTAKER
	- O STRØM- / TRÅDLØSMODUS-KNAPP
	- P USB LADE- / DATAPORT
	- Q USB LADE- / DATAKABEL

NORSK

\*Valgfrie vekter er inkludert i esken.

# GJØRE 2,4GHz SLIPSTREAM TRÅDLØS KLAR TIL BRUK

Hyperrask (under 1ms) trådløs tilkobling er designet for kompromissløs gamingytelse.

- > Sett strøm- / trådløsmodus-knappen i posisjonen «2.4GHz» for å slå på musen.
- > Koble til trådløs USB-mottaker til en tilgjengelig USB 2.0- eller 3.x-port plassert på frontpanelet på PC-en eller nærliggende USB-gjennomføringsport (f.eks. på CORSAIR MM700, MM800 og MM1000 musematter).
- > LED-indikatoren for batteri / trådløs vil lyse hvitt når den er tilkoblet.
- > Last ned iCUE-programvaren fra www.corsair.com/downloads.
- > Kjør installasjonsprogrammet og følg instruksjonene for installasjon.

Hvis ny tilkobling er nødvendig, må du initiere sammenkobling av USB trådløs mottaker via innstillingsmenyen i iCUE-programvaren.

### GJØRE TRÅDLØS BLUETOOTH® KLAR TIL BRUK

Trådløs Bluetooth er best for hverdagens dataoppgaver, produktivitet og kontorapplikasjoner.

- > Initier Bluetooth-sammenkoblingsmodus på enhet med Bluetooth 4.0 eller høyere.
- > Trykk og hold DPI OPP-knappen (D).
- > Sett strøm- / trådløsmodus-knappen i posisjonen «BT» for å slå på musen.
- > Følg instruksjonene for å koble til musen.
- > LED-indikatoren for batteri / trådløs vil lyse blått når den er tilkoblet.

#### STATUS FOR MUS, DPI-INNSTILLINGER OG -INDIKASJON

Trådløs tilkobling og batteristatus blir kommunisert gjennom LED-statusindikatorbaklys med flere funksjoner (I). Musen er forhåndslastet med vanlige konkurransedyktige DPI-innstillinger du kan velge ved å trykke på DPI opp- (D) eller DPI ned-knappen (E) med LED-indikatorbaklys (I) med flere funksjoner for status for å gjenspeile gieldende stadium.

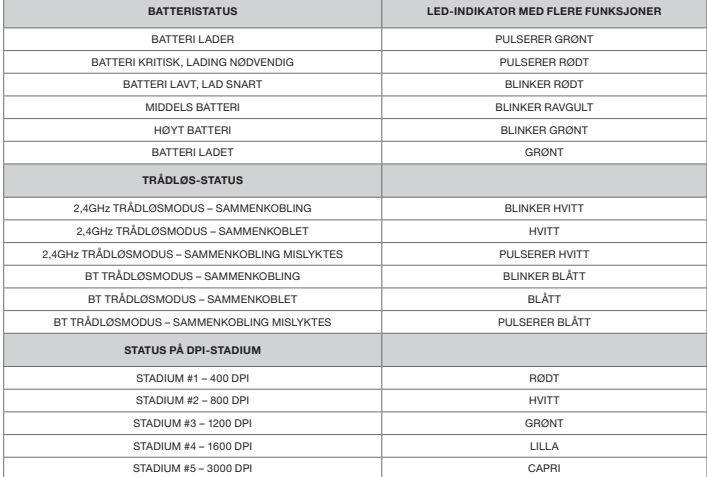

#### DPI-FINJUSTERING PÅ DIREKTEN

Musen har en unik funksjon hvor du kan justere gjeldende innstilling for DPI-stadium i trinn på 50 DPI uten programvare slik at du kan kaste deg rett inn i handlingen mens du finner den perfekte sensitivitetsinnstillingen.

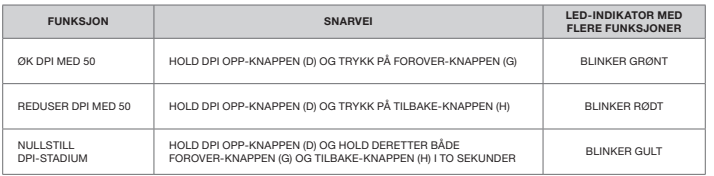

DPI-endringer på direkten blir lagret i det innebygde minnet og kan justeres gradvis i trinn på 1 DPI i iCUE. Hvis iCUE kjører, blir endringene lagret direkte i programvareprofilen.

#### RICARICA DEL MOUSE

IMPORTANTE: Prima di poterlo utilizzare, il mouse M65 RGB ULTRA WIRELESS deve essere caricato completamente.

Collega il mouse a una porta USB 2.0 o 3.0 disponibile del PC con il cavo dati / ricarica USB.

L'indicatore LED di stato batteria / wireless sul mouse emetterà una luce verde lampeggiante per segnalare che la batteria è in carica. Una volta terminata la ricarica, la luce diventerà fissa.

#### IL TUO MOUSE IN DETTAGLIO

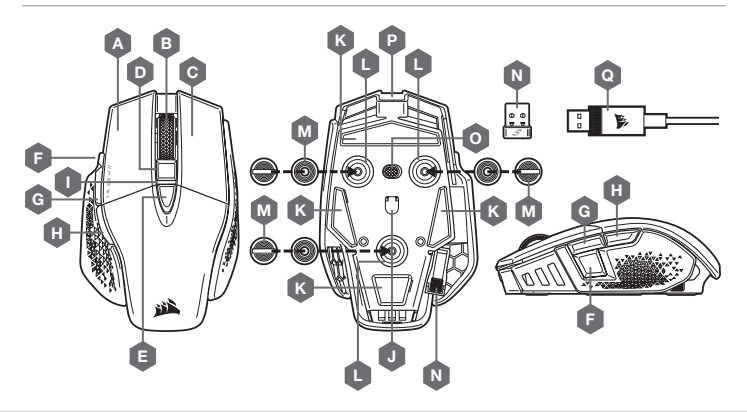

- A PULSANTE SINISTRO QUICKSTRIKE
- B PULSANTE CENTRALE / ROTELLA DI SCORRIMENTO
- C PULSANTE DESTRO QUICKSTRIKE
- D PULSANTE AUMENTO DPI
- E PULSANTE RIDUZIONE DPI
- F PULSANTE CECCHINO / OPZIONI
- G PULSANTE AVANTI
- H PULSANTE INDIETRO

\*I pesi opzionali sono inclusi nella confezione.

- INDICATORE LED MULTIFUNZIONE
- J SENSORE OTTICO GAMING
- K PAD DI SCORRIMENTO IN PTFE
- L SLOT PER PESI OPZIONALI
- $M -$  COPPIA DI PESI OPZIONALI (4,5G + 1,5G)\*
- N RICEVITORE WIRELESS USB
- O SELETTORE MODALITÀ ALIMENTAZIONE / WIRELESS
- P PORTA DATI / RICARICA USB
- Q CAVO USB DATI / RICARICA

#### CONFIGURAZIONE DELLA CONNESSIONE TRAMITE SLIPSTREAM WIRELESS A 2,4GHz

Connessione wireless super veloce inferiore a 1ms, appositamente pensata per prestazioni nel gaming senza compromessi.

- > Imposta il selettore modalità alimentazione / wireless su "2,4GHz" e accendi il mouse.
- > Collega il ricevitore wireless USB a una porta USB 2.0 o 3.x disponibile sul pannello anteriore del tuo PC o vicino alla porta USB (ad es. sui mousepad CORSAIR MM700, MM800, MM1000).
- > L'indicatore LED della batteria / wireless si illuminerà con una luce bianca fissa una volta connesso.
- > Scarica il software iCUE dal sito www.corsair.com/downloads.
- > Esegui il programma di installazione e segui le istruzioni.

Se è richiesta una nuova connessione, avvia l'accoppiamento del ricevitore wireless USB mediante il menu delle impostazioni del software iCUE.

#### CONFIGURAZIONE DEL COLLEGAMENTO WIRELESS BLUETOOTH®

La tecnologia wireless Bluetooth è ideale per le operazioni giornaliere da svolgere al computer e negli uffici.

- > Avvia l'abbinamento Bluetooth sul tuo dispositivo con tecnologia Bluetooth 4.0 o superiore.
- > Tieni premuto il pulsante AUMENTO DPI (D)
- > Per accendere il mouse, imposta il selettore modalità alimentazione / wireless su "BT".
- > Segui le istruzioni per collegare correttamente il tuo dispositivo.
- > Una volta collegato, l'indicatore LED della batteria / wireless si illuminerà con una luce blu fissa.

#### REGOLAZIONE DPI ISTANTANEA

Il mouse è dotato di una funzionalità unica nel suo genere che ti permette di regolare l'impostazione del livello DPI attuale con incrementi di 50 DPI senza alcun software. Entra direttamente in azione mentre regoli in maniera perfetta l'impostazione della sensibilità.

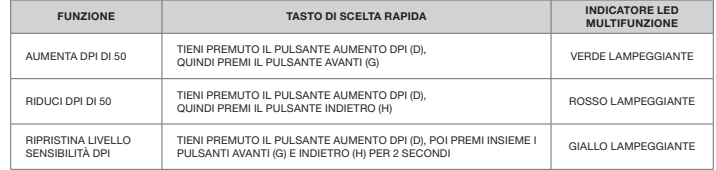

Le modifiche DPI istantanee vengono memorizzate nella memoria integrata e possono essere regolate ulteriormente con incrementi granulari di 1 DPI in iCUE. Se iCUE è in esecuzione, le modifiche vengono salvate direttamente nel profilo del software.

#### STATO DEL MOUSE, IMPOSTAZIONI DPI E LEGENDA

Lo stato della connessione wireless e della batteria è segnalato dalla retroilluminazione dell'indicatore LED multifunzione (I). Il mouse è già configurato con le impostazioni DPI standard per gareggiare, che puoi selezionare premendo il pulsante per aumentare (D) o ridurre (E) i DPI. La retroilluminazione dell'indicatore LED multifunzione dei DPI (I) cambierà colore in base al livello di sensibilità impostato.

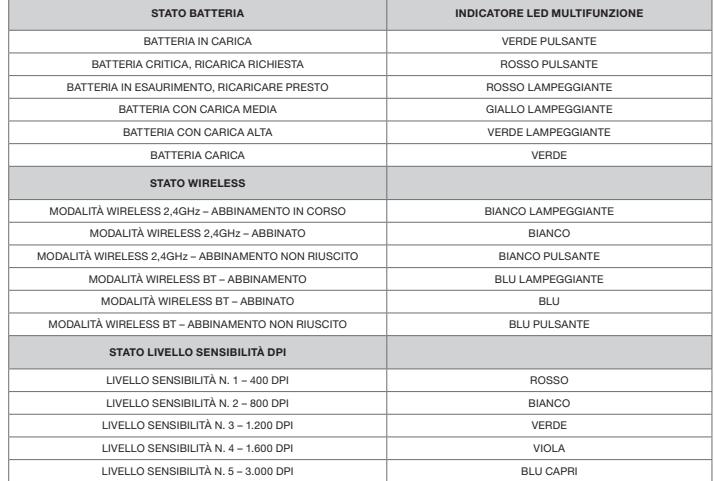

# CARGA DEL RATÓN

IMPORTANTE: El ratón M65 RGB ULTRA WIRELESS debe cargarse completamente antes de su primer uso.

Conecte el ratón a un USB 2.0 o 3.0 disponible del PC con el cable de carga / datos USB.

El indicador LED de batería / estado inalámbrico del ratón empezará a iluminarse con pulsaciones verdes para indicar que se está cargando la batería y se iluminará sin intermitencia cuando se haya completado la carga.

# CONOZCA EL RATÓN

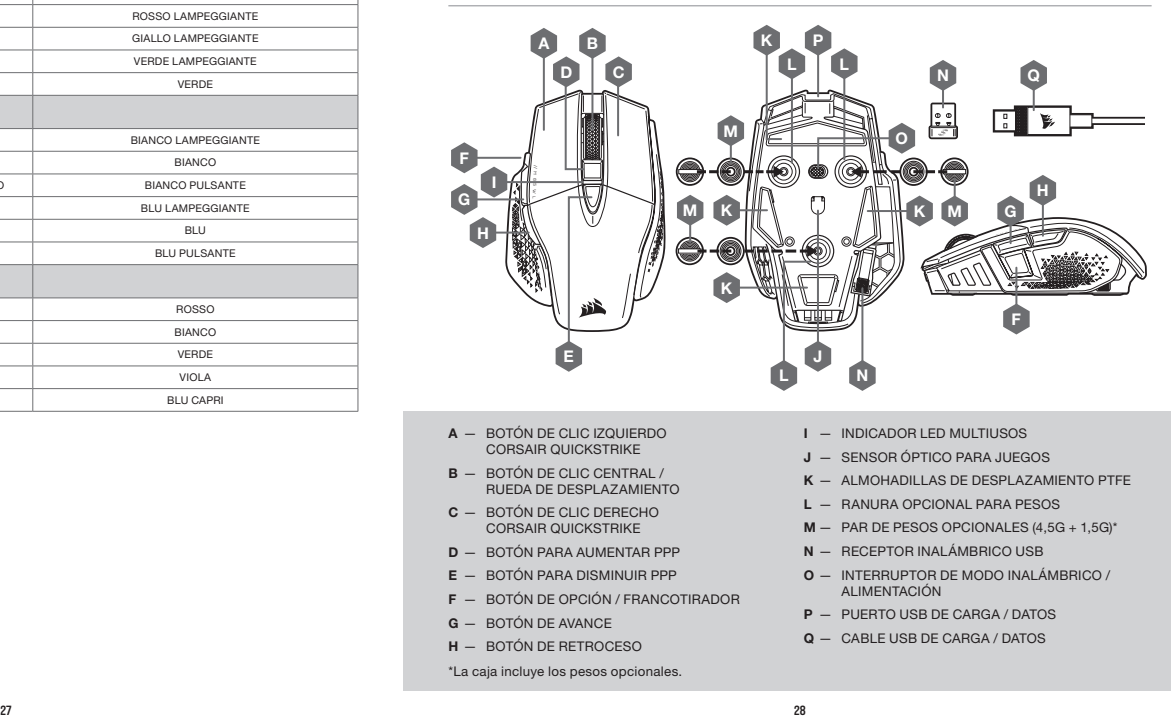

- A BOTÓN DE CLIC IZQUIERDO CORSAIR QUICKSTRIKE
- B BOTÓN DE CLIC CENTRAL / RUEDA DE DESPLAZAMIENTO
- C BOTÓN DE CLIC DERECHO CORSAIR QUICKSTRIKE
- D BOTÓN PARA AUMENTAR PPP
- E BOTÓN PARA DISMINUIR PPP
- F BOTÓN DE OPCIÓN / FRANCOTIRADOR
- G BOTÓN DE AVANCE
- H BOTÓN DE RETROCESO

\*La caja incluye los pesos opcionales.

- I INDICADOR LED MULTIUSOS
- SENSOR ÓPTICO PARA JUEGOS
- K ALMOHADILLAS DE DESPLAZAMIENTO PTFE
- L RANURA OPCIONAL PARA PESOS
- M PAR DE PESOS OPCIONALES (4,5G + 1,5G)\*
- N RECEPTOR INALÁMBRICO USB
- O INTERRUPTOR DE MODO INALÁMBRICO / ALIMENTACIÓN
- P PUERTO USB DE CARGA / DATOS
- Q CABLE USB DE CARGA / DATOS

# CONFIGURACIÓN DE LA CONEXIÓN SLIPSTREAM WIRELESS DE 2,4GHz

Esta conexión inalámbrica superrápida de menos de 1ms se ha diseñado para disfrutar de un rendimiento de juego sin concesiones.

- > Coloque el interruptor del modo inalámbrico / alimentación en la posición "2,4GHz" para encender el ratón.
- > Conecte el receptor inalámbrico USB a un puerto USB 2.0 o 3.x disponible en la parte delantera del PC o a un puerto USB cercano (por ejemplo, en las alfombrillas CORSAIR MM700, MM800, MM1000).
- > El indicador LED de batería / estado inalámbrico se iluminará con una luz blanca fija cuando se conecte.
- > Descargue el software iCUE de www.corsair.com/downloads.
- > Ejecute el programa de instalación y siga las instrucciones.

Si es necesario volver a establecer la conexión, inicie el emparejamiento del receptor inalámbrico USB mediante el menú de configuración del software iCUE.

# CONFIGURACIÓN DE LA CONEXIÓN INALÁMBRICA BLUETOOTH®

La tecnología inalámbrica Bluetooth es perfecta para las tareas informáticas cotidianas y para las aplicaciones de productividad y oficina.

- > Inicie el emparejamiento de Bluetooth en un dispositivo habilitado para Bluetooth 4.0 o superior.
- > Mantenga pulsado el botón para AUMENTAR PPP (D).
- > Coloque el interruptor del modo inalámbrico / alimentación en la posición "BT" para encender el ratón.
- > Siga las instrucciones para conectar el dispositivo.
- > El indicador LED de batería / estado inalámbrico se iluminará con una luz azul fija cuando se conecte.

# ESTADO DEL RATÓN, AJUSTES DE PPP E INDICACIONES

El estado de la conexión inalámbrica y la batería se señala mediante la retroiluminación del indicador de estado LED multiusos (I). El ratón viene precargado con los ajustes habituales de PPP para competición, que se pueden seleccionar con el botón para aumentar PPP (D) o disminuir PPP (E). La retroiluminación LED del indicador de estado LED multiusos (I) refleja el estado actual.

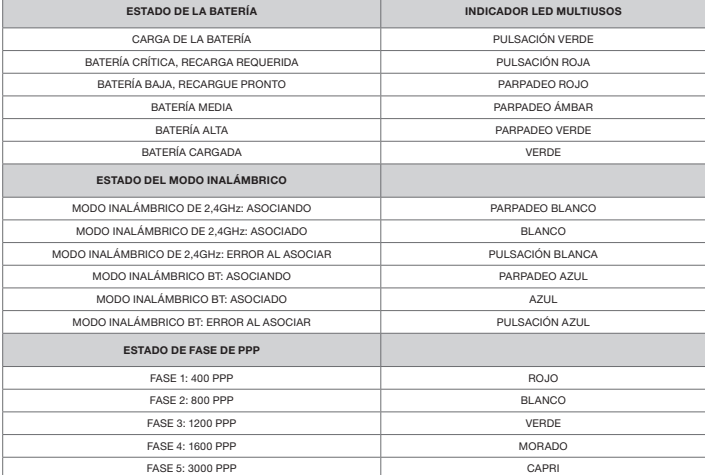

#### AJUSTE DE PPP SOBRE LA MARCHA

El ratón tiene una característica única que permite ajustar el ajuste de la fase de PPP integrado actual en incrementos de 50 PPP sin necesidad de software, de modo que pueda saltar directamente a la acción mientras busca el ajuste de sensibilidad perfecto.

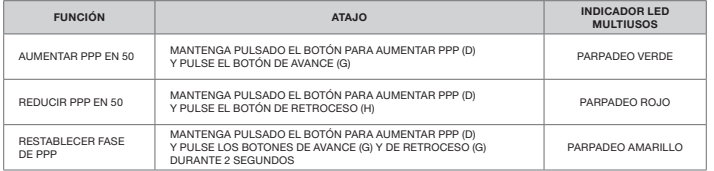

Los cambios de PPP sobre la marcha se salvan en la memoria interna y se pueden seguir ajustando en incrementos de 1 PPP en iCUE. Si se está ejecutando iCUE, los cambios se guardan directamente en el perfil de software.

IMPORTANTE: O rato M65 RGB ULTRA WIRELESS deve ser totalmente carregado antes da primeira utilização. Ligue o rato a uma porta USB 2.0 ou 3.0 disponível no seu PC através do cabo de dados / carregamento USB. O indicador LED de estado da bateria / sem fios no rato começará a piscar a verde para indicar que a bateria está a carregar e passará a verde contínuo quando o carregamento estiver concluído.

## CONHEÇA O SEU RATO

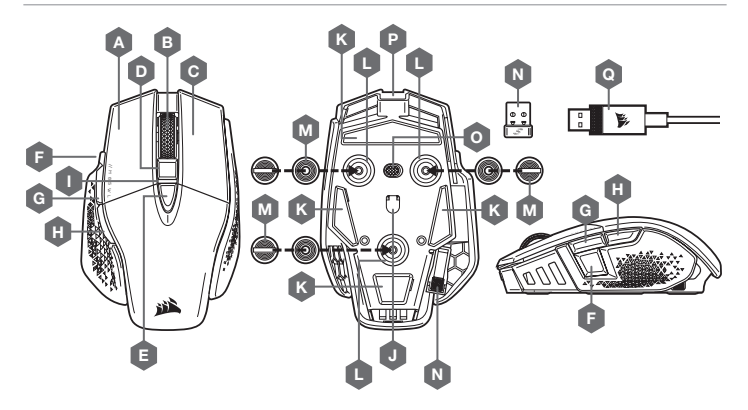

- A BOTÃO DE CLIQUE ESQUERDO DE USO RÁPIDO
- B BOTÃO DE CLIQUE CENTRAL / RODA DO RATO
- C BOTÃO DE CLIQUE DIREITO QUICKSTRIKE
- D BOTÃO DPI PARA CIMA
- E BOTÃO DPI PARA BAIXO
- F BOTÃO DE ATIRADOR / OPÇÃO
- G BOTÃO DE AVANÇO
- H BOTÃO DE RECUO
- I INDICADOR LED MULTIFUNCIONAL

#### \*Pesos opcionais incluídos na caixa.

- $-$  SENSOR ÓTICO PARA JOGOS
- K ALMOFADAS DESLIZANTES DE PTFE
- L RANHURA PARA PESOS OPCIONAL
- $M PAR$  DE PESOS OPCIONAL (4,5G + 1,5G)\*
- N RECETOR USB SEM FIOS
- O INTERRUPTOR DO MODO SEM FIOS / **ALIMENTACÃO**
- P PORTA DE DADOS / CARREGAMENTO USB
- Q CABO DE DADOS / CARREGAMENTO USB

# CONFIGURAR A LIGAÇÃO SEM FIOS SLIPSTREAM DE 2,4GHz

A ligação sem fios hiper-rápida com um tempo de resposta inferior a 1ms foi concebida para não comprometer o desempenho durante os jogos.

- > Alterne o interruptor de modo sem fios / alimentação para a posição "2,4GHz" e ligue o seu rato.
- > Ligue o recetor USB sem fios a uma porta USB 2.0 ou 3.x disponível localizada no painel frontal do seu PC ou a uma porta USB próxima (p. ex. nos tapetes de rato CORSAIR MM700, MM800, MM1000).
- > O indicador LED de bateria / sem fios passará a branco contínuo quando estiver ligado.
- > Transfira o software iCUE a partir de www.corsair.com/downloads.
- > Execute o programa instalador e siga as instruções de instalação.

Se for necessário voltar a estabelecer a ligação, inicie o emparelhamento do recetor sem fios USB através do menu de definições do software iCUE.

## CONFIGURAR LIGAÇÃO SEM FIOS POR BLUETOOTH®

A ligação sem fios por Bluetooth é mais adequada para aplicações de escritório, produtividade e tarefas de computação quotidianas.

- > Inicie o emparelhamento por Bluetooth no seu dispositivo com Bluetooth 4.0 ou superior.
- > Mantenha premido o botão de DPI PARA CIMA (D).
- > Alterne o interruptor de alimentação / modo sem fios para a posição "BT" para ligar o rato.
- > Siga as instruções para ligar o seu dispositivo com sucesso.
- > O indicador LED de bateria / sem fios passará a azul contínuo quando estiver ligado.

# AJUSTE RÁPIDO DE DPI

O rato dispõe de uma funcionalidade única que permite ajustar a atual definição de fase DPI integrada em incrementos de 50 DPI sem o software, para que possa passar diretamente à ação enquanto procura a definição de sensibilidade perfeita.

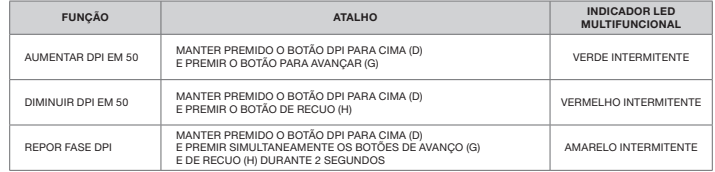

As alterações rápidas de DPI são guardadas na memória integrada e podem ser ajustadas ao pormenor no iCUE em passos granulares de 1 DPI. Se o iCUE estiver em execução, as alterações são guardadas diretamente no perfil do software.

# DEFINIÇÕES E INDICAÇÕES DE DPI E ESTADO DO RATO

A ligação sem fios e o estado da bateria são comunicados através da retroiluminação do indicador LED de estado multifuncional (I). O rato está pré-carregado com definições de DPI competitivas comuns que podem ser selecionadas premindo o botão DPI para cima (D) ou o botão DPI para baixo (E), com a retroiluminação do indicador LED de estado multifuncional (I) a refletir a fase atual.

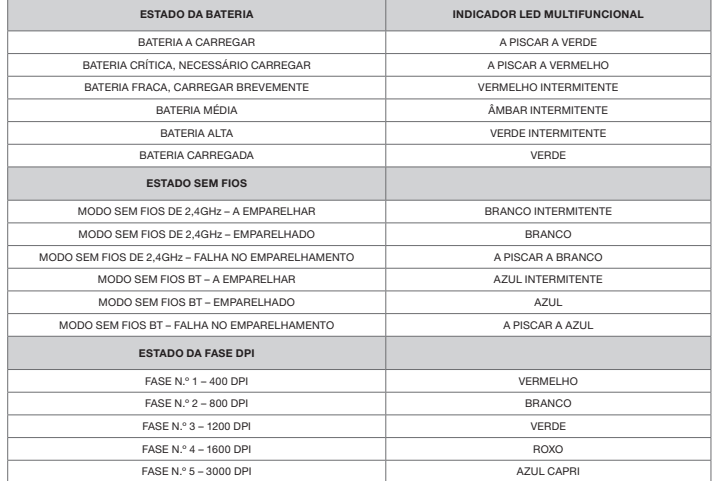

#### ŁADOWANIE MYSZY

WAŻNE: Przed pierwszym użyciem myszy M65 RGB ULTRA WIRELESS należy ją całkowicie naładować.

Podłącz mysz do portu USB 2.0 lub 3.0 w komputerze przewodem USB do ładowania i transmisji danych.

Wskaźnik LED stanu akumulatora i połączenia bezprzewodowego zacznie świecić zielonym światłem pulsującym, co oznacza ładowanie akumulatora. Zakończenie ładowania jest sygnalizowane światłem ciągłym.

### WYGLĄD MYSZY

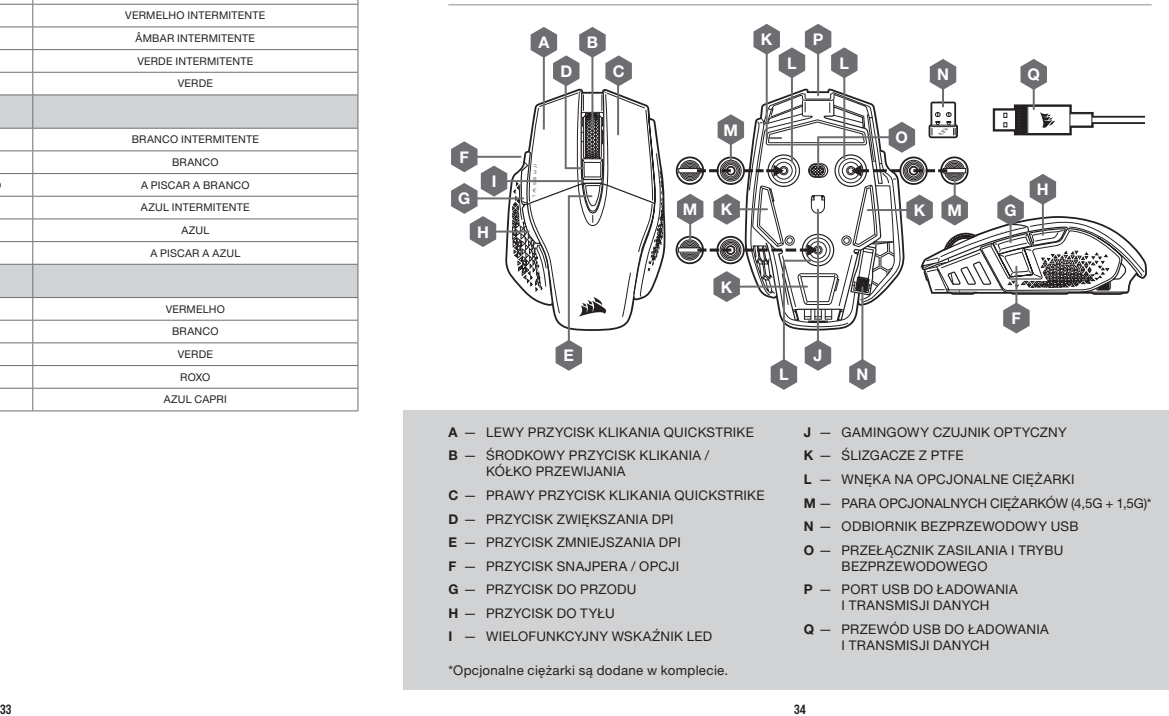

- A LEWY PRZYCISK KLIKANIA QUICKSTRIKE
- B ŚRODKOWY PRZYCISK KLIKANIA / KÓŁKO PRZEWIJANIA
- C PRAWY PRZYCISK KLIKANIA QUICKSTRIKE
- D PRZYCISK ZWIĘKSZANIA DPI
- E PRZYCISK ZMNIEJSZANIA DPI
- F PRZYCISK SNAJPERA / OPCJI
- G PRZYCISK DO PRZODU
- H PRZYCISK DO TYŁU
- WIELOFUNKCYJNY WSKAŹNIK LED

\*Opcjonalne ciężarki są dodane w komplecie.

- J GAMINGOWY CZUJNIK OPTYCZNY
- K ŚLIZGACZE Z PTFE
- L WNĘKA NA OPCJONALNE CIĘŻARKI
- M PARA OPCJONALNYCH CIĘŻARKÓW (4,5G + 1,5G)\*
- N ODBIORNIK BEZPRZEWODOWY USB
- O PRZEŁĄCZNIK ZASILANIA I TRYBU BEZPRZEWODOWEGO
- P PORT USB DO ŁADOWANIA I TRANSMISJI DANYCH
- Q PRZEWÓD USB DO ŁADOWANIA I TRANSMISJI DANYCH

# KONFIGURACJA ŁĄCZNOŚCI BEZPRZEWODOWEJ 2,4GHz SLIPSTREAM WIRELESS

Tryb superszybkiej łączności bezprzewodowej z opóźnieniem mniejszym niż 1ms powstał specjalnie na potrzeby graczy.

- > Ustaw przełącznik zasilania i trybu bezprzewodowego w pozycji "2,4 GHz", aby włączyć mysz.
- > Podłącz bezprzewodowy odbiornik USB do dostępnego portu USB 2.0 lub 3.x na przednim panelu komputera lub do pobliskiego portu USB (np. w podkładkach pod mysz CORSAIR MM700, MM800 i MM1000).
- > Po połączeniu wskaźnik stanu akumulatora / połączenia bezprzewodowego LED będzie świecić białym światłem ciągłym.
- > Pobierz oprogramowanie iCUE ze strony www.corsair.com/downloads.
- > Uruchom program instalacyjny i postępuj zgodnie z instrukcjami instalacji.

Jeśli trzeba będzie połączyć urządzenia ponownie, zainicjuj parowanie odbiornika bezprzewodowego USB w menu ustawień oprogramowania iCUE.

# KONFIGURACJA ŁACZNOŚCI BEZPRZEWODOWEJ BLUETOOTH®

Łączność bezprzewodowa Bluetooth jest najlepsza do codziennej pracy na komputerze i sprawnej obsługi aplikacji biurowych.

- > Zainiciui parowanie Bluetooth w urządzeniu zgodnym ze standardem Bluetooth 4.0 lub nowszym.
- > Naciśnij i przytrzymaj przycisk zwiększania DPI (D).
- > Ustaw przełącznik zasilania i trybu bezprzewodowego w pozycji "BT", aby włączyć mysz.
- > Połącz się z urządzeniem, postępując zgodnie z instrukcją.
- > Po połączeniu wskaźnik stanu akumulatora / połączenia bezprzewodowego LED będzie świecić niebieskim światłem ciągłym.

# DOSTOSOWYWANIE DPI NA BIEŻĄCO

Mysz ma wyjątkową funkcję, która umożliwia zmianę bieżącego wbudowanego ustawienia DPI w krokach co 50 DPI — bez oprogramowania. Dzięki temu można od razu wkroczyć do akcji, a jednocześnie znaleźć ustawienie idealnej czułości myszy.

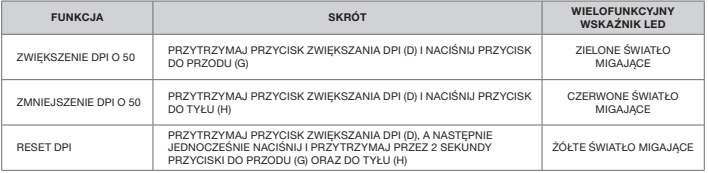

Bieżące zmiany DPI są zapisywane we wbudowanej pamięci i można je dalej dostosowywać w krokach co 1 DPI przy użyciu oprogramowania iCUE. Jeśli jest uruchomione oprogramowanie iCUE, zmiany są zapisywane bezpośrednio w profilu oprogramowania.

# STAN MYSZY, USTAWIENIA DPI I WSKAŹNIKI

Podświetlenie wielofunkcyjnego wskaźnika stanu LED (I) informuje o stanie połączenia bezprzewodowego i baterii. Mysz jest dostarczana z typowymi wyczynowymi ustawieniami DPI, które można zmienić przez naciśnięcie przycisku zwiększania DPI (D) lub zmniejszania DPI (E). Podświetlenie wielofunkcyjnego wskaźnika stanu LED (I) odzwierciedla bieżący krok DPI.

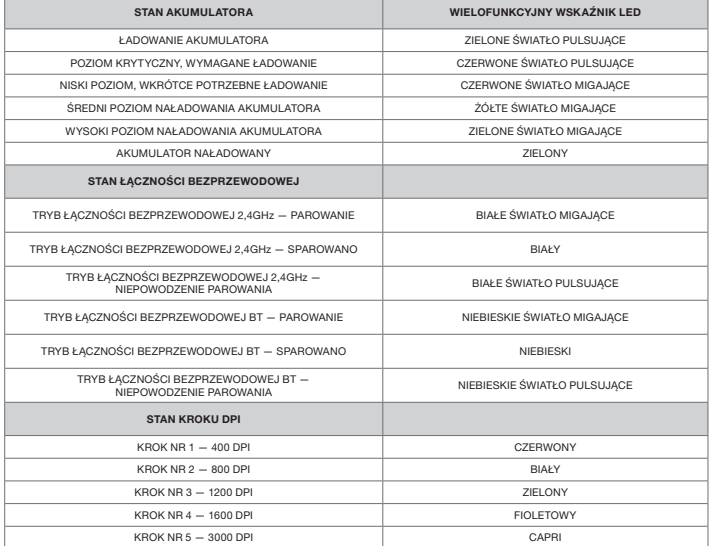

#### **ЗАРЯДКА МЫШИ**

**ВНИМАНИЕ!** Перед первым использованием беспроводная мышь M65 RGB ULTRA WIRELESS должна быть полностью заряжена.

Подключите мышь к имеющемуся на ПК порту USB 2.0 или 3.0 с помощью USB-кабеля для зарядки и передачи данных.

В процессе зарядки расположенный на мыши светодиодный индикатор состояния аккумулятора и беспроводного подключения будет светиться пульсирующим зеленым цветом, а по завершении зарядки индикатор будет гореть непрерывно.

#### **ЗНАКОМСТВО С МЫШЬЮ**

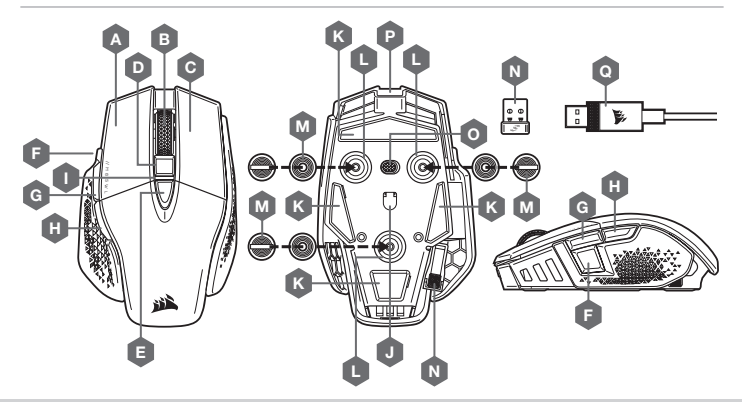

- A ЛЕВАЯ КНОПКА QUICKSTRIKE
- B СРЕДНЯЯ КНОПКА / КОЛЕСО ПРОКРУТКИ
- C ПРАВАЯ КНОПКА QUICKSTRIKE
- КНОПКА УВЕЛИЧЕНИЯ РАЗРЕШЕНИЯ
- E КНОПКА УМЕНЬШЕНИЯ РАЗРЕШЕНИЯ
- F КНОПКА «СНАЙПЕР» / КНОПКА «ПАРАМЕТРЫ»
- G КНОПКА «ВПЕРЕД»
- H КНОПКА «НАЗАД»
- I УНИВЕРСАЛЬНЫЙ СВЕТОДИОДНЫЙ ИНДИКАТОР

#### \*Дополнительные грузики включены в комплект.

- J ОПТИЧЕСКИЙ ИГРОВОЙ ДАТЧИК
- $K H$ ОЖКИ ЛЛЯ МЫШИ ИЗ ПТФЭ
- L ДОПОЛНИТЕЛЬНЫЙ РАЗЪЕМ ДЛЯ УТЯЖЕЛЕНИЯ
- M ДОПОЛНИТЕЛЬНАЯ ПАРА ГРУЗИКОВ (4,5Г + 1,5Г)\*
- N БЕСПРОВОДНОЙ РЕСИВЕР USB
- O ПЕРЕКЛЮЧАТЕЛЬ БЕСПРОВОДНОГО РЕЖИМА И РЕЖИМА ПИТАНИЯ
- P РАЗЪЕМ USB ДЛЯ ЗАРЯДКИ И ПЕРЕДАЧИ ДАННЫХ
- Q USB-КАБЕЛЬ ДЛЯ ЗАРЯДКИ И ПЕРЕДАЧИ ДАННЫХ

#### **НАСТРОЙКА** SLIPSTREAM WIRELESS 2,4**ГГЦ**

Сверхбыстрое беспроводное подключение с низкой задержкой (менее 1 мс) предназначено для достижения бескомпромиссной производительности игрового уровня.

- > Для включения мыши переведите переключатель беспроводного режима и режима питания в положение 2,4ГГц.
- > Подключите беспроводной USB-ресивер к порту USB 2.0 или 3.x на передней панели ПК или другому расположенному рядом USB-порту (например, на ковриках для мыши CORSAIR MM700, MM800, MM1000).
- > При подключении светодиодный индикатор состояния аккумулятора и беспроводного подключения начнет непрерывно гореть белым.
- > Загрузите программное обеспечение iCUE по ссылке www.corsair.com/downloads.
- > Запустите программу установки и следуйте инструкциям.

Если требуется выполнить повторное подключение, запустите сопряжение с беспроводным USB-ресивером с помощью меню параметров программного обеспечения iCUE.

#### **НАСТРОЙКА БЕСПРОВОДНОГО ПОДКЛЮЧЕНИЯ** BLUETOOTH®

Беспроводное подключение Bluetooth лучше всего подходит для повседневной работы на компьютере и использования офисных приложений.

- > Запустите сопряжение с помощью Bluetooth на устройстве с поддержкой Bluetooth 4.0 или более поздней версии.
- > Нажмите и удерживайте кнопку увеличения разрешения (D).

Переведите переключатель беспроводного режима и режима питания в положение BT для включения мыши.

- > Следуйте инструкциям для успешного подключения вашего устройства.
- > При подключении светодиодный индикатор состояния аккумулятора и беспроводного подключения начнет непрерывно гореть синим.

#### **ОПЕРАТИВНОЕ ПЕРЕКЛЮЧЕНИЕ ОПТИЧЕСКОГО РАЗРЕШЕНИЯ**

Мышь имеет уникальную функцию регулировки текущей настройки уровня разрешения: вы можете увеличить разрешения на 50 точек на дюйм без использования программного обеспечения и сразу же ворваться в бой, а идеальные настройки чувствительности можно подобрать в процессе игры.

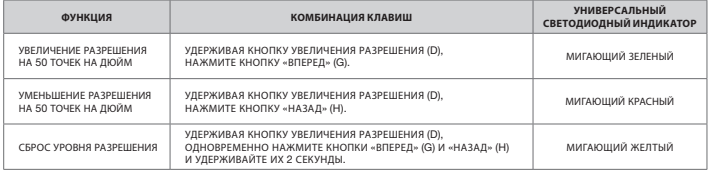

Параметры оперативного переключения оптического разрешения сохраняются во встроенной памяти, что обеспечивает возможность более точной регулировки с шагом 1 точка на дюйм в iCUE. При использовании iCUE изменения сохраняются непосредственно в профиле программного обеспечения.

# **شحن املاوس**

**مهم**: يجب شحن ماوس WIRELESS ULTRA RGB 65M بالكامل قبل استخدامه ألول مرة.

ِصل املاوس مبنفذ 2.0 USB أو 3.0 يف الكمبيوتر باستخدام كابل USB للشحن / البيانات.

سيبدأ مؤشر LED لحالة البطارية / الاتصال اللاسلكي في الإضاءة باللون الأخضر المتذبذب للإشارة إلى أن البطارية قيد الشحن ثم يَثبت للإشارة إلَى اَكتمال الشحن. `

# **التعرف عىل املاوس**

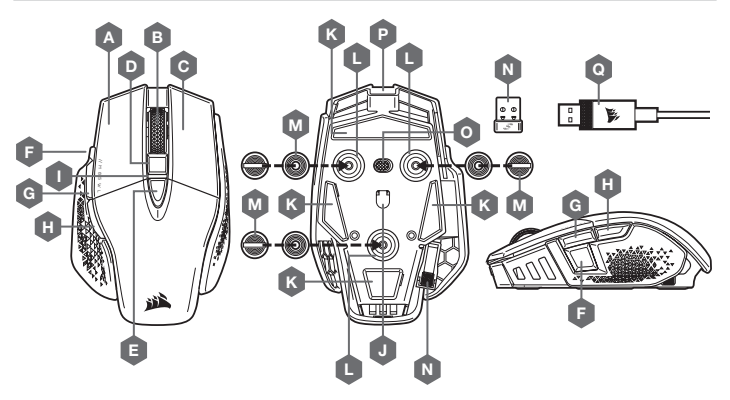

- A زر النقر األيرس QUICKSTRIKE
- B زر النقر األوسط / عجلة التمرير
- C زر النقر األمين QUICKSTRIKE
	- نر DPI لأعلى DPI أو
	- ن DPI أن للسفل E
	- F زر القنص / الخيار
	- G زر التقدم إىل األمام
	- H زر الرجوع إىل الخلف
	- I مؤرش LED متعدد األغراض

\*االوزان االختيارية مضمنة يف العبوة.

**СОСТОЯНИЕ МЫШИ**, **НАСТРОЙКИ РАЗРЕШЕНИЯ И ИНДИКАЦИЯ**

Состояние беспроводного подключения и аккумулятора обозначается сигналами подсветки универсального светодиодного индикатора (I). Мышь поставляется с предустановленными стандартными настройками разрешения для соревновательных игр, которые меняются по нажатию кнопки увеличения разрешения (D) или кнопки уменьшения разрешения (E), при этом подсветка светодиодного индикатора состояния (I) указывает на текущий уровень.

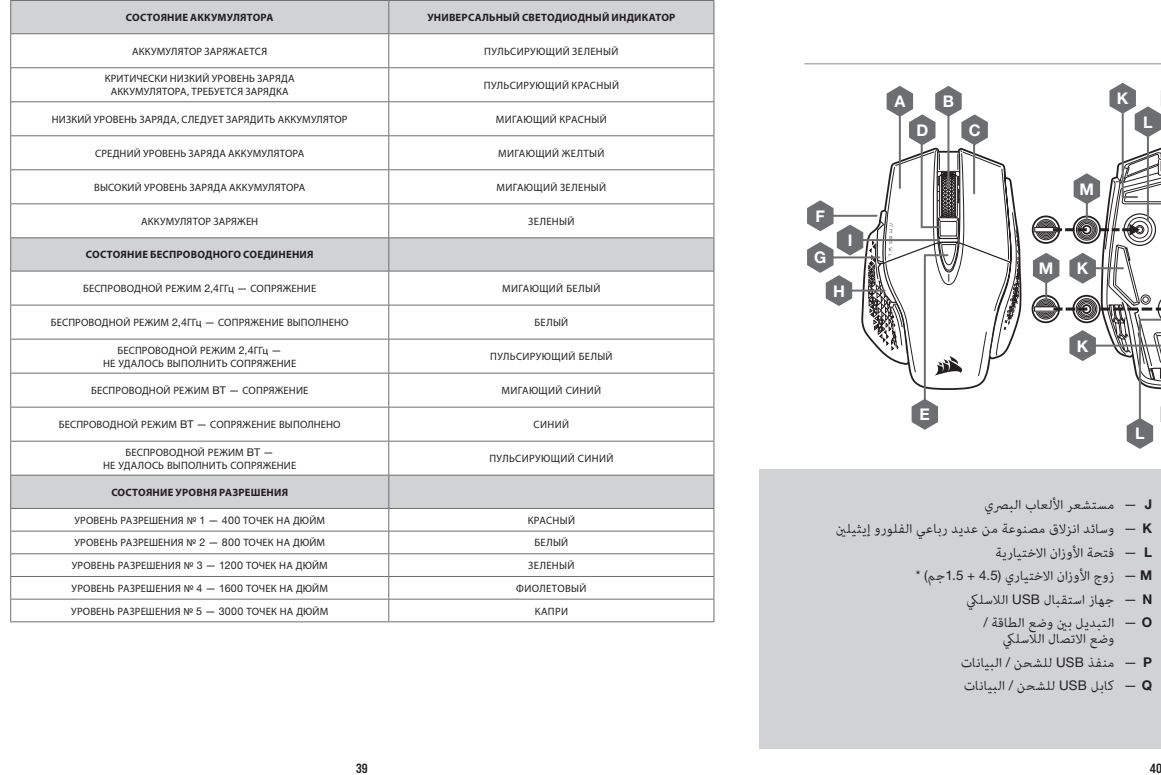

 $J$  – مستشعر الألعاب البصري

L — فتحة األوزان االختيارية  $^*$  (زوج الأوزان الاختياري (4.5 + 1.5جم) $- M$ N — جهاز استقبال USB الالسليك O — التبديل بني وضع الطاقة / وضع الاتصال اللاسلكي P — منفذ USB للشحن / البيانات Q — كابل USB للشحن / البيانات

K — وسائد انزالق مصنوعة من عديد رباعي الفلورو إيثيلني

# **حالة املاوس، إعدادات** DPI **ومؤرشاتها**

بم توصيل الاتصال اللاسلكي وحالة البطارية من خلال الإضاءة الخلفية لمؤشر حالة LED متعدد الأغراض (I). يتم ضبط لللوس سابقًا<br>|عِمادات PDI تنافسية شائعة يكن تحديدها بالضغط على زر DPI لأعلى (D) أو زر DPI لأسفل (E) مع الإضاءة الخ

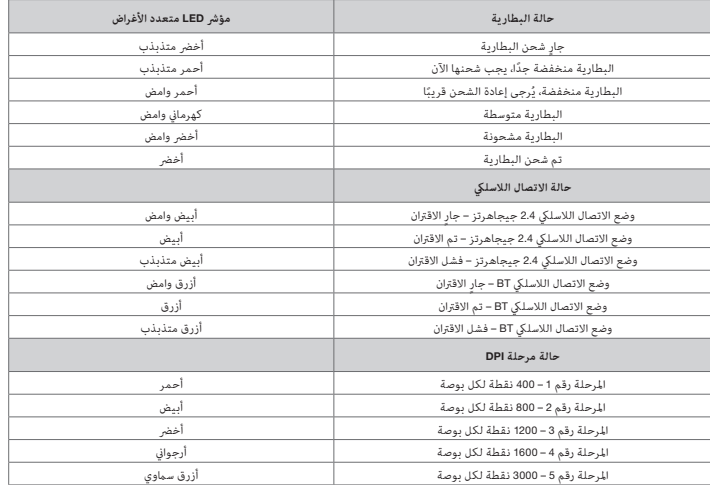

# **إعداد اتصال** WIRELESS SLIPSTREAM **بسرعة** 2.4 **جيجاهرتز**

تم تصميم الاتصال اللاسلكي الفرعي فائق السرعة مبعدل 1 م / ث للحصول على أداء لا مثيل له في أثناء اللعب.

< قم بتحويل مفتاح وضع الطاقة / وضع االتصال الالسليك إىل وضع "2.4 جيجاهرتز" لتشغيل املاوس.

- > صل جهاز استقبال USB اللاسلكي منفذ USB 2.0 أو 3.0 في اللوحة الأمامية للكمبيوتر أو منفذ USB المجاور (مثل لوحات الماوس<br>MM800 وMM800 وMM1000 من (CORSAIR).
	- > سيتحول مؤشر LED لحالة البطارية / الاتصال اللاسلكي إلى اللون الأبيض الثابت عند الاتصال.
		- > قم بتنزيل برنامج iCUE من www.corsair.com/downloads.

<sup>&</sup>lt; ّ شغل برنامج املثبت، واتبع تعليامت التثبيت.

إذا كنت بحاجة إىل إعادة االتصال، فابدأ يف إقران جهاز استقبال USB الالسليك من خالل قامئة إعدادات برنامج iCUE.

# **إعداد االتصال الالسليك عرب** <sup>R</sup>BLUETOOTH

االتصال الالسليك عرب Bluetooth هو اإلعداد األفضل ملهام الحوسبة اليومية واإلنتاجية والتطبيقات املكتبية.

< ابدأ يف إقران Bluetooth عىل جهاز يدعم 4.0 Bluetooth أو إصدار أحدث.

< اضغط مع االستمرار عىل زر DPI ألعىل (D(.

< قم بتحويل مفتاح وضع الطاقة / وضع االتصال الالسليك إىل وضع "BT "لتشغيل املاوس.

< اتبع التعليامت لتوصيل جهازك بنجاح.

> سيتحول مؤشر LED لحالة البطارية / الاتصال اللاسلكي إلى اللون الأزرق الثابت عند الاتصال.

# **ضبط** DPI **ًرسيعا**

بتمتع الماوس أيضًا مِيزة فريدة، حيث عكنك ضبط إعداد مرحلة DPI المضمنة الحالية بزيادات قدرها 50 نقطة لكل بوصة من دون<br>استخدام البرنامج، حتى تتمكن من الانتقال إلى الإجراء الذي تريده فورًا بينما تبحث عن إعداد الحساسية المثالي.

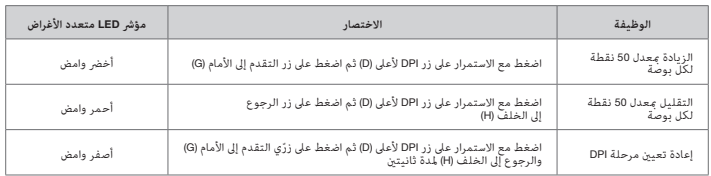

بتم حفظ تغييرات DPI سريعًا في الذاكرة المضمنة ومكن ضبطها بخطوات أدق معدل نقطة واحدة لكل بوصة عبر برنامج iCUE. إذا كان<br>برنامج iCUE قيد التشغيل، فسيتم حفظ التغييرات في ملف تعريف البرنامج مباشرةً.